4-476-203-**41**(1) (LV)

# **SONY**

# Blu-ray Disc™/ DVD atskaņotājs

## Lietošanas instrukcijas

Pateicamies par pirkumu. Pirms izmantosit šo atskaņotāju, lūdzu, uzmanīgi izlasiet šīs instrukcijas. Darba sākšana

Atskanošana

Internets

Iestatījumi un regulēšana

Papildinformācija

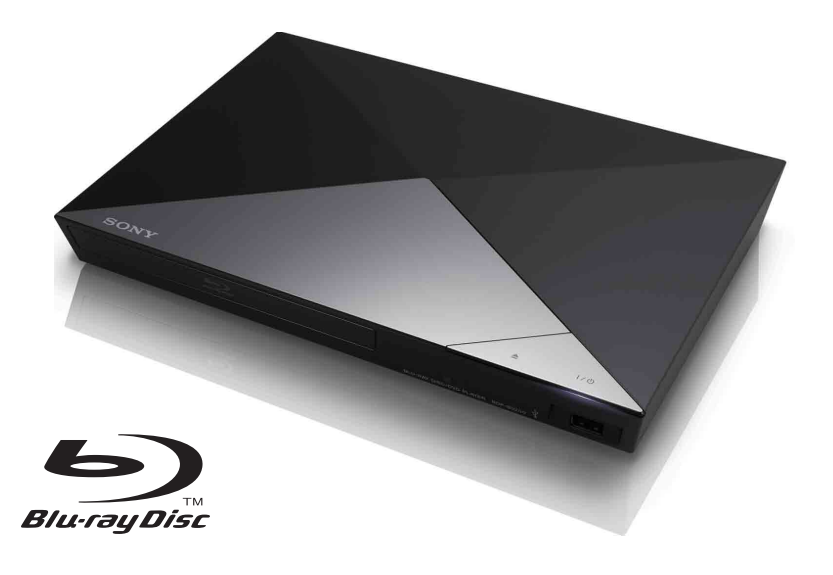

## <span id="page-1-0"></span>**BRĪDINĀJUMS**

Lai samazinātu aizdegšanās vai elektrošoka risku, nepakļaujiet šo ierīci pilienu vai šļakatu iedarbībai, kā arī nenovietojiet uz ierīces ar šķidrumu pildītus priekšmetus, piemēram, vāzes.

Lai izvairītos no elektrotraumas, neaiztieciet korpusu. Labošanu uzticiet tikai kvalificētam personālam.

Elektroenerģijas tīkla pievads ir jāmaina tikai kvalificētā servisa darbnīcā.

Nepakļaujiet baterijas/akumulatorus vai ierīces ar ievietotām baterijām/akumulatoriem pārmērīgam karstumam, piemēram, saules staru vai uguns iedarbībai.

#### **UZMANĪBU!**

Optisko instrumentu izmantošana ar šo produktu palielina bīstamību acīm. Tā kā šajā Blu-ray Disc/ DVD atskaņotājā izmantotais lāzera stars ir kaitīgs acīm, nemēģiniet izjaukt korpusu. Labošanu uzticiet tikai kvalificētam personālam.

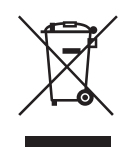

**Atbrīvošanās no vecām elektriskām un elektroniskām iekārtām (attiecas uz Eiropas Savienību un citām Eiropas valstīm ar atsevišķu savākšanas sistēmu)**

Šis apzīmējums uz produkta vai tā iepakojuma norāda, ka ar šo produktu nedrīkst rīkoties kā ar mājsaimniecības atkritumiem. Tā vietā tas ir jānodod atbilstošā savākšanas vietā elektrisko un elektronisko iekārtu pārstrādei. Nodrošinot pareizu atbrīvošanos no šī produkta, palīdzēsit nepieļaut iespējamo negatīvo ietekmi uz apkārtējo vidi un cilvēku veselību, ko varētu izraisīt neatbilstoša šī produkta atkritumu apstrāde. Materiālu pārstrāde palīdzēs taupīt dabas resursus. Lai iegūtu detalizētāku informāciju par šī produkta pārstrādi, sazinieties ar vietējo pašvaldību, mājsaimniecības atkritumu apsaimniekotāju vai veikalu, kurā iegādājāties šo produktu.

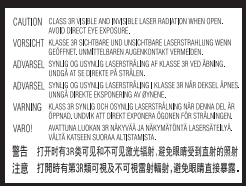

Šī etiķete ir korpusa iekšpusē uz lāzera aizsargapvalka.

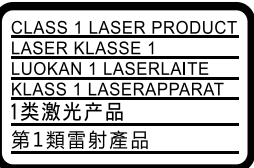

Šī ierīce ir klasificēta kā 1. KLASES LĀZERA produkts. Atzīme CLASS 1 LASER PRODUCT atrodas uz aizmugures paneļa.

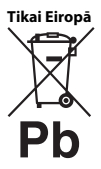

**Atbrīvošanās no izlietotām baterijām/akumulatoriem (attiecas uz Eiropas Savienību un citām Eiropas valstīm ar atsevišķu savākšanas sistēmu)**

Šis apzīmējums uz baterijas/akumulatora vai iepakojuma norāda, ka ar šī produkta komplektācijā iekļautajām baterijām/ akumulatoriem nedrīkst rīkoties kā ar mājsaimniecības atkritumiem. Noteiktām baterijām/akumulatoriem šis apzīmējums, iespējams, tiek izmantots kopā ar kādu ķīmisko simbolu. Dzīvsudraba (Hg) vai svina (Pb) ķīmiskais simbols tiek pievienots, ja baterijā/ akumulatorā ir vairāk par 0,0005% dzīvsudraba vai 0,004% svina. Nodrošinot pareizu atbrīvošanos no šīm baterijām/akumulatoriem, palīdzēsit nepieļaut iespējamo negatīvo ietekmi uz apkārtējo vidi un cilvēku veselību, ko varētu izraisīt neatbilstoša šādu bateriju/akumulatoru atkritumu apstrāde. Materiālu pārstrāde palīdzēs taupīt dabas resursus.

Ja drošības, veiktspējas vai datu integritātes iemeslu dēļ produktam nepieciešams pastāvīgs savienojums ar iebūvētu bateriju/akumulatoru, šādu bateriju/akumulatoru drīkst nomainīt tikai kvalificēts servisa speciālists. Lai nodrošinātu pareizu šādas baterijas/ akumulatora apstrādi, beidzoties produkta kalpošanas laikam, nododiet šo produktu atbilstošā savākšanas vietā elektrisko un elektronisko iekārtu pārstrādei.

Visu pārējo bateriju/akumulatoru gadījumā, skatiet sadaļu par to, kā no produkta droši izņemt bateriju/akumulatoru. Bateriju/akumulatoru nododiet atbilstošā savākšanas vietā izlietoto bateriju/akumulatoru pārstrādei.

Lai iegūtu detalizētāku informāciju par šī produkta vai baterijas/akumulatora pārstrādi, sazinieties ar vietējo pašvaldību, mājsaimniecības atkritumu apsaimniekotāju vai veikalu, kurā iegādājāties šo produktu.

Šī produkta ražotājs ir Sony Corporation, 1-7-1 Konan Minato-ku Tokyo, 108-0075, Japāna (vai arī ražots šī uzņēmuma vārdā). Jautājumi saistībā ar produkta atbilstību Eiropas Savienības likumdošanai ir jāuzdod pilnvarotajam pārstāvim Sony Deutschland GmbH, Hedelfinger Strasse 61, 70327 Stuttgart, Vācija. Ja rodas jautājumi par remontu vai garantiju, skatiet atsevišķos servisa vai garantijas dokumentos norādītās adreses.

#### **Piesardzības pasākumi**

- Šī ierīce darbojas ar 220–240 V, 50/60 Hz maiņstrāvu Pārbaudiet, vai ierīces darba spriegums atbilst vietējam barošanas avotam.
- Uzstādiet šo ierīci tā, lai problēmu gadījumā elektroenerģijas tīkla pievadu varētu nekavējoties atvienot no sienas kontaktligzdas.

## <span id="page-3-0"></span>**Piesardzības pasākumi**

Šī iekārta ir pārbaudīta un atbilst EMS Direktīvas ierobežojumiem, izmantojot savienojuma kabeli, kas ir īsāks par 3 metriem.

#### **Par novietojumu**

- Lai nepieļautu atskaņotāja sakaršanu, novietojiet to vietā ar piemērotu ventilāciju.
- Lai samazinātu aizdegšanās risku, nenosedziet ierīces ventilācijas atveri ar avīzi, galdautu, aizkariem vai citiem priekšmetiem.
- Nepakļaujiet ierīci atklātas liesmas avotu (piemēram, aizdegtas sveces) iedarbībai.
- Neuzstādiet atskaņotāju norobežotā vietā, piemēram, grāmatplauktā vai līdzīgā vietā.
- Neuzstādiet atskaņotāju ārpus telpām, transportlīdzekļos, kuģos vai citās līdzīgās vietās.
- Ja atskaņotājs no aukstuma tiek ienests siltumā vai tiek novietots ļoti mitrā telpā, iespējama mitruma kondensēšanās uz objektīviem atskaņotāja iekšpusē. Šādā gadījumā atskaņotājs var nedarboties pareizi. Ja tā notiek, izņemiet disku un atstājiet atskaņotāju ieslēgtu aptuveni uz pusstundu, līdz iztvaiko mitrums.
- Neuzstādiet atskaņotāju slīpi. Tas ir paredzēts darbībai tikai horizontālā novietojumā.
- Nenovietojiet metāla objektus pie priekšējā paneļa. Tie var ierobežot radio viļņu uztveršanu.
- Nenovietojiet atskaņotāju tur, kur tik izmantots medicīnas aprīkojums. Tas var izraisīt medicīnas instrumentu nepareizu darbību.
- Ja izmantojat elektrokardiostimulatoru vai citu medicīnas ierīci, konsultējieties ar savu ārstu vai medicīnas ierīces ražotāju, pirms izmantojat bezvadu LAN funkciju.
- Šis atskaņotājs ir jāuzstāda un jādarbina vismaz 20 cm attālumā no cilvēka ķermeņa (neskaitot ekstremitātes: rokas, plaukstas, kājas un potītes).
- Nelieciet uz atskaņotāja smagus vai nestabilus priekšmetus.
- Uz disku paliktņa nelieciet nekādus citus priekšmetus, bet tikai diskus. To darot, var sabojāt atskaņotāju vai priekšmetu.
- Pārvietojot atskaņotāju, no paliktņa izņemiet visus diskus. To nedarot, var sabojāt disku.
- Pārvietojot atskaņotāju, atvienojiet no tā maiņstrāvas barošanas vadu (elektroenerģijas tīkla pievadu) un citus kabeļus.

#### **Par barošanas avotiem**

- Kamēr atskaņotājs ir pievienots sienas rozetei, tas no maiņstrāvas avota (elektroenerģijas tīkla) netiek atvienots pat tad, ja pats atskaņotājs ir izslēgts.
- Ja atskaņotāju ilglaicīgi nelietosit, atvienojiet to no sienas rozetes. Lai atvienotu maiņstrāvas barošanas vadu (elektroenerģijas tīkla pievadu), satveriet kontaktdakšu; nekad nevelciet aiz vada.
- Lai nepieļautu maiņstrāvas barošanas vada (elektroenerģijas tīkla pievada) sabojāšanu, ievērojiet tālāk sniegtos norādījumus. Nelietojiet maiņstrāvas barošanas vadu (elektroenerģijas tīkla pievadu), ja tas ir bojāts, pretējā gadījumā var saņemt strāvas triecienu vai rasties aizdegšanās.
	- Neiespiediet maiņstrāvas barošanas vadu (elektroenerģijas tīkla pievadu) starp atskaņotāju un sienu, plauktu vai citu priekšmetu.
	- Nenovietojiet neko smagu uz maiņstrāvas barošanas vada (elektroenerģijas tīkla pievada), kā arī nevelciet aiz paša maiņstrāvas barošanas vada (elektroenerģijas tīkla pievada).

#### **Par maiņstrāvas adapteri**

- Izmantojiet šī atskaņotāja komplektācijā iekļauto maiņstrāvas adapteri, jo citi adapteri var izraisīt nepareizu darbību.
- Nedemontējiet un neveiciet dekonstruēšanu.
- Nenovietojiet maiņstrāvas adapteri norobežotā vietā, piemēram, grāmatplauktā vai AV skapītī.
- Nepievienojiet maiņstrāvas adapteri ceļojumu elektrības transformatoram, kas var uzkarst un izraisīt nepareizu darbību.
- Nenometiet un nepakļaujiet triecieniem.

#### **Par skaļuma regulēšanu**

Nepalieliniet skaļumu, kad klausāties sadaļu ar ļoti zema skaņas līmeņa ievadi vai bez audio signāla. Kad tiks atskaņota maksimāla skaņas līmeņa vieta, iespējams sabojāt dzirdi un skaļruņus.

#### **Par tīrīšanu**

Tīriet korpusu, paneli un vadības ierīces ar mīkstu drāniņu. Nelietojiet nekādus abrazīvus materiālus, ķīmiskās tīrīšanas pulveri, kā arī šķīdinātājus, piemēram, alkoholu vai benzīnu.

#### **Par disku tīrīšanu, disku/objektīvu tīrītājiem**

Nelietojiet tīrīšanas diskus un disku/objektīvu tīrītājus (ieskaitot mitros un izsmidzināmos). Tie var sabojāt aparātu.

#### **Par daļu nomaiņu**

Gadījumā, ja šis atskaņotājs tiek remontēts, nomainītās daļas, iespējams, tiks savāktas atkārtotai izmantošanai vai pārstrādei.

#### **Par pievienošanu ligzdai HDMI OUT**

Ievērojiet tālāk sniegtos norādījumus, jo, nepareizi rīkojoties, var sabojāt ligzdu HDMI OUT un savienotāju.

• Uzmanīgi savietojiet atskaņotāja aizmugurē esošo ligzdu HDMI OUT un HDMI savienotāju, pārbaudot to formu. Pārliecinieties, vai savienotājs nav ar kājām gaisā vai slīpi.

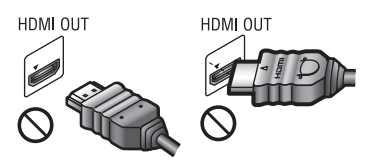

• Pārvietojot atskaņotāju, noteikti atvienojiet HDMI kabeli.

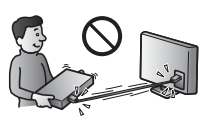

• Pievienojot vai atvienojot HDMI kabeli, HDMI savienotāju turiet taisni. Nesagrieziet HDMI savienotāju un nespiediet to ar spēku ligzdā HDMI OUT.

#### **Par 3D video attēlu skatīšanos (tikai BDP-S4200/S5200)**

Skatoties 3D video attēlus, dažas personas var justies neērti (piemēram, iespējams acu sasprindzinājums, nogurums vai nelabums). Sony visiem skatītājiem iesaka izmantot regulārus 3D video attēlu skatīšanās pārtraukumus. Nepieciešamo pārtraukumu ilgums un biežums katrai personai var atšķirties. Par vislabāko rīcību izlemiet pats. Ja sajūtat diskomfortu, pārtrauciet skatīties 3D video attēlus, līdz šī sajūta pāriet; ja uzskatāt par nepieciešamu, konsultējieties ar ārstu. Lai iegūtu jaunāko informāciju, pārskatiet arī (i) pārējo šim produktam pievienoto ierīču un tajā atskaņojamā Blu-ray Disc satura lietošanas rokasgrāmatas un/vai brīdinājuma ziņojumus, kā arī (ii) mūsu tīmekļa vietni (http://www.sony-europe.com/myproduct/). Mazu bērnu (īpaši to, kuri ir jaunāki par sešiem gadiem) redze joprojām attīstās. Pirms maziem bērniem ļaujat skatīties 3D video attēlus, konsultējieties ar ārstu (piemēram, pediatru vai acu ārstu).

Pieaugušajiem ir jāpārrauga mazi bērni, lai nodrošinātu, ka tie ievēro iepriekš minētos ieteikumus.

#### **SVARĪGS PAZIŅOJUMS**

Uzmanību! Šis atskaņotājs jūsu televizora ekrānā spēj neierobežoti ilgu laiku rādīt nekustīgu video attēlu vai ekrāna displeja attēlu. Televizorā ilglaicīgi atstājot nekustīgu video attēlu vai ekrāna displeja attēlu, jūs riskējat neatgriezeniski sabojāt televizora ekrānu. Īpaši uzņēmīgi pret to ir plazmas displeja paneļa un projekcijas televizori.

Ja rodas jautājumi vai problēmas saistībā ar atskaņotāju, sazinieties ar tuvāko Sony izplatītāju.

#### **Aizsardzība pret kopēšanu**

Lūdzu, ievērojiet, ka Blu-ray Disc™ un DVD datu nesējos tiek izmantotas modernas satura aizsardzības sistēmas. Šīs sistēmas, ko sauc par AACS (Advanced Access Content System uzlabotā satura piekļuves sistēma) un CSS (Content Scramble System — satura skremblēšanas sistēma), var saturēt dažus atskaņošanas, analogās izvades un citu līdzīgu iezīmju ierobežojumus. Šī produkta darbība un noteiktie ierobežojumi var mainīties atkarībā no iegādes datuma, jo AACS valde vēl pēc iegādes datuma var pieņemt vai mainīt savus noteiktos ierobežojumus.

#### **Cinavia paziņojums**

Šis produkts izmanto Cinavia tehnoloģiju, lai ierobežotu dažu komerciālo filmu un video, kā arī to skaņas ierakstu nepilnvarotu kopiju izmantošanu. Atklājot aizliegtas nepilnvarotas kopijas izmantošanu, tiks parādīts ziņojums un atskaņošana vai kopēšana tiks pārtraukta.

Papildinformācija par Cinavia tehnoloģiju ir pieejama Cinavia tiešsaistes patērētāju informācijas centrā: http://www.cinavia.com. Lai pieprasītu papildinformāciju par Cinavia pa pastu, uz šo adresi nosūtiet pastkarti ar savu pasta adresi: Cinavia Consumer Information Center, P.O. Box 86851, San Diego, CA, 92138, USA.

#### **Par šo rokasgrāmatu**

Vāka lapas fotogrāfijā ir redzams modelis BDP-S5200.

#### **Autortiesības un preču zīmes**

- AVCHD un AVCHD 3D/Progressive logotips ir Panasonic Corporation un Sony Corporation preču zīmes.
- Java ir Oracle un/vai tā saistīto uzņēmumu preču zīme.
- $\cdot\cdot\cdot\cdot$ , XMB un xross media bar ir Sony Corporation un Sony Computer Entertainment Inc. preču zīmes.
- Ražots saskaņā ar Dolby Laboratories licenci. Dolby, Pro Logic un dubultā D apzīmējums ir Dolby Laboratories preču zīmes.
- DTS patentus sk. vietnē http://patents.dts.com. Ražots saskaņā ar DTS Licensing Limited licenci. DTS, apzīmējums un DTS kopā ar apzīmējumu ir DTS, Inc. reģistrētas preču zīmes, bet DTS 2.0+Digital Out ir DTS, Inc. preču zīme. © DTS, Inc. Visas tiesības paturētas.
- Termini HDMI® un HDMI High-Definition Multimedia Interface, kā arī HDMI logotips ir HDMI Licensing LLC ASV un citās valstīs reģistrētas preču zīmes vai preču zīmes.
- Blu-ray Disc™, Blu-ray™, Blu-ray 3D™, BD-Live™, BONUSVIEW™ un logotipi ir Blu-ray Disc Association preču zīmes.
- DVD logotips ir DVD Format/Logo Licensing Corporation preču zīme.
- DVD+RW, DVD-RW, DVD+R, DVD-R, DVD VIDEO un CD logotipi ir preču zīmes.
- BRAVIA ir Sony Corporation preču zīme.
- MPEG Layer-3 audio kodēšanas tehnoloģiju un patentus licencēja Fraunhofer IIS un Thomson.
- Šajā produktā atbilstoši Verance Corporation licencei tiek izmantota patentēta tehnoloģija, ko aizsargā ASV patents nr. 7 369 677 un citi izsniegti un iesniegti ASV un pasaules patenti, kā arī noteiktu šīs tehnoloģijas aspektu autortiesību un slepenu tehnoloģiju aizsardzība. Cinavia ir Verance Corporation preču zīme. Autortiesības 2004-2010 Verance Corporation. Visas tiesības paturēja Verance. Dekonstruēšana un demontāža ir aizliegta.
- Windows Media ir Microsoft Corporation ASV un/vai citās valstīs reģistrēta preču zīme vai preču zīme.

Šajā produktā iekļautas tehnoloģijas, uz kurām attiecas noteiktas Microsoft intelektuālā īpašuma tiesības. Šādas tehnoloģijas lietošana vai izplatīšana ārpus šī produkta bez atbilstošas Microsoft licences ir aizliegta.

Satura īpašnieki izmanto satura piekļuves tehnoloģiju Microsoft PlayReady™, lai aizsargātu savu intelektuālo īpašumu, ieskaitot ar autortiesībām aizsargātu saturu. Šī ierīce izmanto tehnoloģiju PlayReady, lai piekļūtu ar PlayReady aizsargātam saturam un/vai ar WMDRM aizsargātam saturam. Ja ierīce nespēj pareizi ierobežot satura lietojumu, satura īpašnieki var pieprasīt, lai Microsoft atsauc ierīces spēju patērēt ar PlayReady aizsargātu saturu. Atsaukšana nedrīkst ietekmēt neaizsargāto saturu, kā arī saturu, kas tiek aizsargāts ar citām satura piekļuves tehnoloģijām. Satura īpašnieki var pieprasīt, lai jūs atjauninātu PlayReady, pirms varēsit piekļūt to saturam. Ja noraidīsit atjaunināšanu, nevarēsit piekļūt saturam, kuram nepieciešama šī atjaunināšana.

• Mūzikas un video pazīšanas tehnoloģiju un saistītos datus nodrošina Gracenote®. Gracenote ir mūzikas pazīšanas tehnoloģijas un saistītā satura piegādes nozares standarts. Papildinformāciju skatiet tīmekļa vietnē www.gracenote.com.

Ar CD, DVD, Blu-ray Disc, kā arī ar mūziku un video saistītie dati, ko nodrošina Gracenote, Inc., autortiesības © 2000–tagadne Gracenote. Gracenote programmatūra; autortiesības © 2000–tagadne Gracenote. Uz šo produktu un pakalpojumu attiecas vismaz viens Gracenote īpašumā esošs patents. Nepilnu lietojamo Gracenote patentu sarakstu skatiet Gracenote tīmekļa vietnē. Gracenote, CDDB, MusicID, MediaVOCS, Gracenote logotips un Powered by Gracenote logotips ir Gracenote ASV un/vai citās valstīs reģistrētas preču zīmes vai preču zīmes.

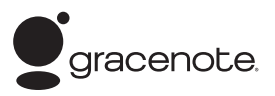

• Wi-Fi $^{\circledR}$ , Wi-Fi Protected Access $^{\circledR}$  un Wi-Fi Alliance® ir Wi-Fi Alliance reģistrētās zīmes.

- Wi-Fi CERTIFIED™, WPA™, WPA2™, Wi-Fi Protected Setup™, Miracast™ un Wi-Fi CERTIFIED Miracast™ ir Wi-Fi Alliance zīmes.
- Wi-Fi CERTIFIED logotips ir Wi-Fi Alliance sertifikācijas zīme.
- Zīme Wi-Fi Protected Setup ir Wi-Fi Alliance zīme.
- DLNA®, DLNA logotips un DLNA CERTIFIED™ ir Digital Living Network Alliance preču, pakalpojumu vai sertifikācijas zīmes.
- Opera® Devices SDK nodrošina Opera Software ASA. Autortiesības 2002-2012 Opera Software ASA. Visas tiesības paturētas.

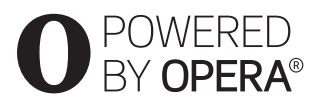

- Visas pārējās preču zīmes ir to atbilstošo īpašnieku preču zīmes.
- Citi sistēmu un produktu nosaukumi parasti ir to ražotāju preču zīmes vai reģistrētas preču zīmes. Šajā dokumentā zīmes ™ un ® nav norādītas.

#### **Gracenote® lietotāja licences līgums**

Šī lietojumprogramma vai ierīce satur Gracenote, Inc. no Emeryville, California ("Gracenote") programmatūru. Gracenote programmatūra ("Gracenote programmatūra") šai lietojumprogrammai ļauj noteikt disku un/vai failus un no tiešsaiste serveriem vai iegultām datu bāzēm (viss kopā tiek saukts par "Gracenote serveriem") iegūt ar mūziku saistīto informāciju, ieskaitot nosaukuma, izpildītāja, ieraksta un sadaļas informāciju ("Gracenote dati"), kā arī veikt citas funkcijas. Gracenote datus varat izmantot tikai ar šīs lietojumprogrammas vai ierīces paredzēto lietotāja funkciju palīdzību.

Jūs piekrītat, ka Gracenote datus, Gracenote programmatūru un Gracenote serverus izmantosit tikai saviem personiskajiem nekomerciālajiem mērķiem. Jūs piekrītat nevienai trešajai pusei nepiešķirt, nekopēt, nepārsūtīt un nepārraidīt Gracenote programmatūru, kā arī jebkādus Gracenote datus. JŪS PIEKRĪTAT NEIZMANTOT GRACENOTE DATUS, GRACENOTE PROGRAMMATŪRU UN GRACENOTE SERVERUS, IZNEMOT ŠEIT TIEŠI ATLAUTAJOS VEIDOS.

Jūs piekrītat, ka jūsu neekskluzīvā Gracenote datu, Gracenote programmatūras un Gracenote serveru izmantošanas licence tiek pārtraukta, ja pārkāpjat šos ierobežojumus. Ja jūsu licence tiek pārtraukta, jūs piekrītat pārtraukt jebkādu Gracenote datu, Gracenote programmatūras un Gracenote serveru izmantošanu. Gracenote patur visas tiesības uz Gracenote datiem, Gracenote programmatūru un Gracenote serveriem, ieskaitot visas īpašumtiesības. Gracenote nekādā gadījumā neatbild par nekādiem maksājumiem jums par jebkādu jūsu sniegto informāciju. Jūs piekrītat, ka Gracenote, Inc. savā vārdā jums var uzspiest savas tiesības saskaņā ar šo līgumu.

Gracenote pakalpojums izmanto unikālu identifikatoru, lai statistikas nolūkos sekotu vaicājumiem. Nejauši izvēlētā piešķirtā skaitliskā identifikatora nolūks ir Gracenote pakalpojumam ļaut uzskaitīt vaicājumus, nezinot par jums nekādu informāciju. Papildinformāciju skatiet Gracenote pakalpojuma Gracenote konfidencialitātes politikas tīmekļa lapā.

Gracenote programmatūra un visi Gracenote datu elementi jums tiek licencēti "KĀ IR". Gracenote neuzņemas nekādu atbildību un garantijas, ne tiešas, ne piedomājamas, par jebkādu Gracenote serveros pieejamo Gracenote datu precizitāti. Gracenote patur tiesības jebkāda Gracenote ieskatos pietiekama iemesla dēļ dzēst datus Gracenote serveros, kā arī mainīt datu kategorijas. Netiek sniegta nekāda garantija par to, ka Gracenote programmatūrā vai Gracenote serveros nav kļūdu vai ka Gracenote programmatūras vai Gracenote serveru darbība notiks bez pārtraukumiem. Gracenote nav pienākuma jums nodrošināt jaunus uzlabotus vai papildu datu tipus vai kategorijas, ko Gracenote varētu piedāvāt nākotnē, kā arī Gracenote ir tiesības jebkurā brīdī pārtraukt savus pakalpojumus.

GRACENOTE NOLIEDZ JEBKĀDAS GARANTIJAS, GAN TIEŠAS, GAN PIEDOMĀJAMAS, IESKAITOT, BET NEAPROBEŽOJOTIES AR NETIEŠĀM GARANTIJĀM PAR PIEMĒROTĪBU PĀRDOŠANAI, NOTEIKTAM NOLŪKAM, NOSAUKUMU UN TIESĪBU NEPĀRKĀPŠANU. GRACENOTE NEGARANTĒ REZULTĀTUS, KO IEGŪSIT, IZMANTOJOT GRACENOTE PROGRAMMATŪRU VAI KĀDU GRACENOTE SERVERI. GRACENOTE NEKĀDĀ GADĪJUMĀ NEATBILD PAR NEKĀDIEM IZRIETOŠIEM VAI NEJAUŠIEM ZAUDĒJUMIEM UN NEGŪTU PELŅU VAI IEŅĒMUMIEM. © 2000–tagadne. Gracenote, Inc.

# **Saturs**

- [2 BRĪDINĀJUMS](#page-1-0)
- [4 Piesardzības pasākumi](#page-3-0)

#### **[Darba sākšana](#page-9-0)**

- [10 Daļu un vadības elementu rādītājs](#page-9-1)
- [14 1. darbība. Atskaņotāja pievienošana](#page-13-0)
- [16 2. darbība. Tīkla savienojuma sagatavošana](#page-15-0)
- [16 3. darbība. Easy Setup](#page-15-1)

#### **[Atskaņošana](#page-17-0)**

- [18 Diska atskaņošana](#page-17-1)
- [20 Atskaņošana no USB ierīces](#page-19-0)
- [20 Atskaņošana, izmantojot tīklu](#page-19-1)
- [23 Pieejamās opcijas](#page-22-0)

### **[Internets \(tikai BDP-S3200/S4200/S5200\)](#page-24-0)**

[25 Tīmekļa vietņu pārlūkošana](#page-24-1)

### **[Iestatījumi un regulēšana](#page-26-0)**

- [27 Iestatījumu displeja izmantošana](#page-26-1)
- [27 \[Software Update\] \(Programmatūras jaunināšana\)](#page-26-2)
- [27 \[Screen Settings\] \(Ekrāna iestatījumi\)](#page-26-3)
- [28 \[Audio Settings\] \(Audio iestatījumi\)](#page-27-0)
- [29 \[BD/DVD Viewing Settings\] \(BD/DVD skatīšanas iestatījumi\)](#page-28-0)
- [30 \[Parental Control Settings\] \(Vecāku kontroles iestatījumi\)](#page-29-0)
- [30 \[System Settings\] \(Sistēmas iestatījumi\)](#page-29-1)
- [31 \[Network Settings\] \(Tīkla iestatījumi\)](#page-30-0)
- [32 \[Easy Network Settings\] \(Vienkāršie tīkla iestatījumi\)](#page-31-0)
- [32 \[Resetting\] \(Atiestatīšana\)](#page-31-1)

### **[Papildinformācija](#page-32-0)**

- [33 Problēmu novēršana](#page-32-1)
- [37 Specifikācijas](#page-36-0)

### <span id="page-9-0"></span>**Darba sākšana**

## <span id="page-9-1"></span>**Daļu un vadības elementu rādītājs**

### **Priekšējais panelis**

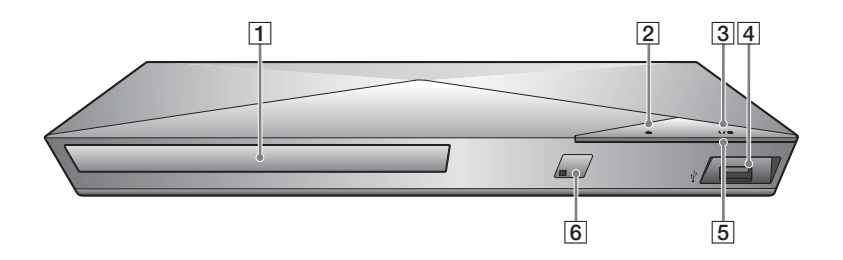

- A **Disku paliktnis**
- B Z **(atvērt/aizvērt)**
- C [**/**1 **(ieslēgt/gaidstāve)**

Ieslēdz atskaņotāju vai pārslēdz to gaidstāves režīmā.

- <span id="page-9-2"></span> $\overline{4}$   $\overline{\sqrt{ } }$  (USB) ligzda Pievienojiet USB ierīci šai ligzdai.
- E **Barošanas indikators** Iedegas, ja atskaņotājs ir ieslēgts.
- F **Tālvadības sensors**

#### **Lai bloķētu disku paliktni (bērnu bloķēšana)**

Varat bloķēt disku paliktni, lai nepieļautu nejaušu tā atvēršanu. Lai bloķētu vai atbloķētu paliktni, brīdī, kad atskaņotājs ir ieslēgts, nospiediet tālvadības pults pogu $\blacksquare$  (apturēt), HOME un pēc tam TOP MENU.

### **Aizmugures panelis**

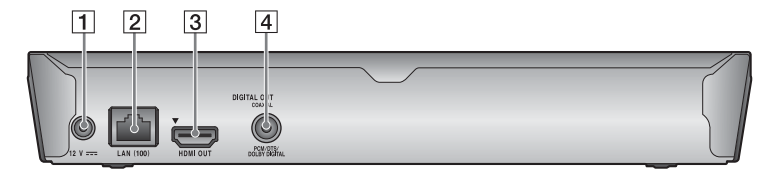

- A **Ligzda DC IN 12 V (maiņstrāvas adaptera ieeja)**
- B **Kontaktligzda LAN (100)**
- C **Ligzda HDMI OUT**
- D **Ligzda DIGITAL OUT (COAXIAL)**

### **Tālvadības pults**

Tālvadības pults pieejamās funkcijas atšķiras atkarībā no diska vai situācijas.

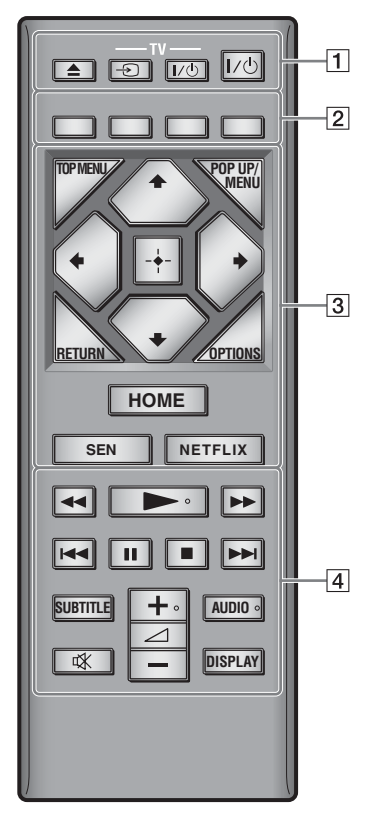

### ٣Ö

 $Uz$  pogām  $\rightarrow$ ,  $\rightarrow$  + un AUDIO ir sataustāms punktiņš. Lietojot atskaņotāju, sataustāmo punktiņu izmantojiet kā atskaites vietu.

### $\boxed{1}$   $\triangleq$  (atvērt/aizvērt)

Atver vai aizver disku paliktni.

#### **-TV-** t **(TV ievades izvēle)**

Pārslēdz starp TV un citiem ievades avotiem.

#### **-TV-** [**/**1 **(TV (ieslēgšana/ gaidstāve)**

Ieslēdz TV vai pārslēdz to gaidstāves režīmā.

### [**/**1 **(ieslēgt/gaidstāve)**

Ieslēdz atskaņotāju vai pārslēdz to gaidstāves režīmā.

#### B **Krāsu pogas (sarkana/zaļa/ dzeltena/zila)**

Interaktīvo funkciju īsinājumpogas.

#### **B** TOP MENU

Atver vai aizver BD vai DVD augšējā līmeņa izvēlni.

#### **POP UP/MENU**

Atver vai aizver BD-ROM uznirstošo izvēlni vai DVD izvēlni.

### **OPTIONS [\(23. lpp.\)](#page-22-1)**

Ekrānā parāda pieejamās opcijas.

### **RETURN**

Atgriežas pie iepriekšējā displeja rādījuma.

### **←/↑/↓/→**

Pārvieto iezīmēšanu, lai atlasītu redzamu elementu.

### $\boldsymbol{\omega}$

 $\mathbf{\hat{}}/\mathbf{\blacklozenge}$  darbojas kā īsinājumpoga ierakstu meklēšanai mūzikas CD atskaņošanas laikā.

#### **Centrālā poga (ENTER)**

Atver atlasīto elementu.

#### **HOME**

Atver atskaņotāja sākuma izvēlni. Parāda tapeti, ja sākuma izvēlnē tiek nospiests uz kategorijas ikonas.

### **SEN [\(20. lpp.\)](#page-19-2)**

Piekļūst tiešsaistes pakalpojumam Sony Entertainment Network™.

### **NETFLIX**

Piekļūst tiešsaistes pakalpojumam NETFLIX. Lai iegūtu detalizētu informāciju par tiešsaistes pakalpojumu NETFLIX, apmeklējiet šo tīmekļa vietni un skatiet bieži uzdotos jautājumus: http://support.sony-europe.com/

### D m**/**M **(ātra attīšana/ātra patīšana)**

- Diska atskaņošanas laikā nospiežot šo pogu, notiek ātrā attīšana/ patīšana. Video atskaņošanas laikā meklēšanas ātrums mainās pēc katras pogas nospiešanas reizes.
- Ja pauzes režīmā nospiests ilgāk nekā vienu sekundi, veic palēninātu atskaņošanu.
- Īslaicīgi nospiežot pauzes režīmā, atskaņo pa vienam kadram.

### N **(atskaņot)**

Sāk vai atsāk atskaņošanu.

#### .**/**> **(iepriekšējais/ nākamais)**

Pāriet pie iepriekšējās/nākamās sadaļas, ieraksta vai faila.

### **II** (pauze)

Pauzē vai atsāk atskaņošanu.

### x **(apturēt)**

Pārtrauc atskaņošanu un atceras apturēšanas vietu (atsākšanas vietu). Nosaukuma/ieraksta atsākšanas vieta ir vieta, ko pēdējo atskaņojāt, vai pēdējā fotogrāfiju mapē skatītā fotogrāfija.

### **SUBTITLE [\(29. lpp.\)](#page-28-1)**

Atlasa subtitru valodu, ja BD-ROM/ DVD VIDEO diskā ir ierakstīti subtitri vairākās valodās.

2 **(skaļums) +/–**  Regulē TV skaļumu.

### **AUDIO [\(29. lpp.\)](#page-28-2)**

Atlasa valodas ierakstu, ja BD-ROM/DVD VIDEO diskā ir ierakstīti ieraksti vairākās valodās. CD diskos atlasa skaņas ierakstu.

### **(skaņas izslēgšana)**

Īslaicīgi izslēdz skaņu.

### **DISPLAY [\(19. lpp.\)](#page-18-0)**

Ekrānā parāda atskaņošanas un tīmekļa pārlūkošanas (tikai BDP-S3200/S4200/S5200) informāciju.

### **Sākuma izvēlnes displejs**

Nospiežot HOME, tiek atvērta sākuma izvēlne. Izvēlieties kategoriju, izmantojot  $\leftarrow$ / $\leftarrow$ . Izvēlieties elementu, izmantojot  $\mathbf{\hat{f}}/\mathbf{\hat{f}}$ , un pēc tam nospiediet ENTER.

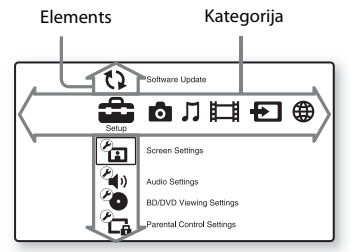

- [Setup] (Iestatīšana): regulē atskaņotāja iestatījumus.
- [Photo] (Fotogrāfija): parāda fotogrāfijas.
- [Music] (Mūzika): atskaņo mūziku.
- [Video]: atskaņo video.
- **[Explici** (Ievade): veic ekrāna spoguļošanu ar saderīgu avota ierīci (tikai BDP-S3200/S5200).
- [Network] (Tīkls): parāda tīkla elementus.

## <span id="page-13-0"></span>**1. darbība. Atskaņotāja pievienošana**

Nepievienojiet elektroenerģijas tīkla pievadu, kamēr nav izveidoti visi savienojumi.

### **Pievienošana televizoram**

Izmantojot ātrdarbīgu HDMI kabeli, atskaņotāju pievienojiet savam televizoram.

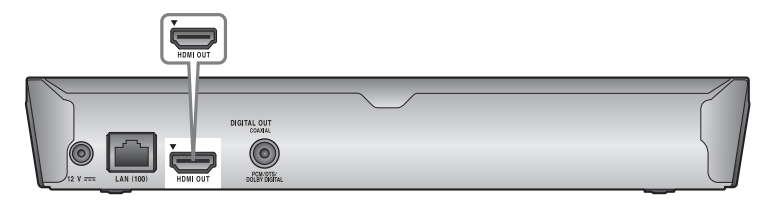

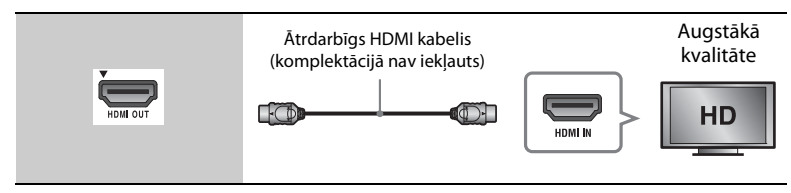

### **Pievienošana AV pastiprinātājam (uztvērējam)**

Izvēlieties kādu no tālāk norādītajiem savienošanas veidiem atbilstoši AV pastiprinātāja (uztvērēja) ieejas ligzdām. Ja izvēlaties  $\bullet$  vai  $\bullet$ , iestatījumos [Audio Settings] (Audio iestatījumi) norādiet atbilstošos iestatījumus [\(28. lpp.\)](#page-27-2).

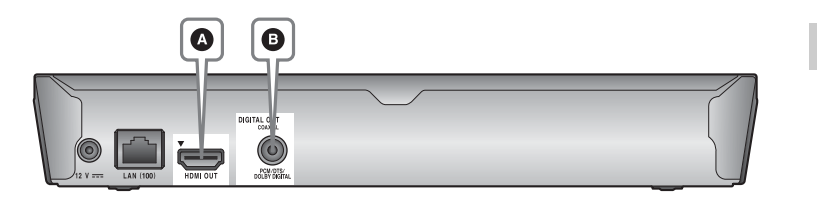

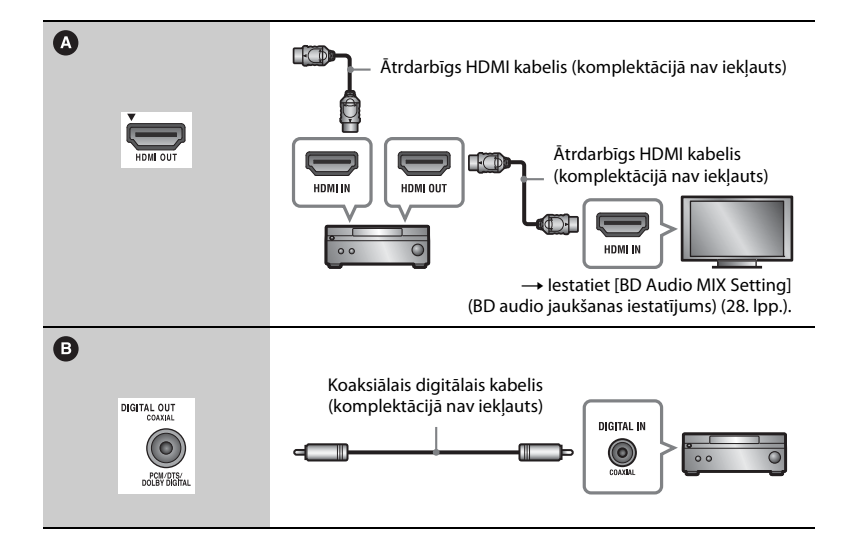

## <span id="page-15-2"></span><span id="page-15-0"></span>**2. darbība. Tīkla savienojuma sagatavošana**

Ja neveidosit atskaņotāja savienojumu ar tīklu, turpiniet ar "3. darbība. Easy Setup" (16. lpp.).

### **Wired Setup**

Izmantojiet LAN kabeli, lai izveidotu savienojumu ar atskaņotāja ligzdu LAN (100).

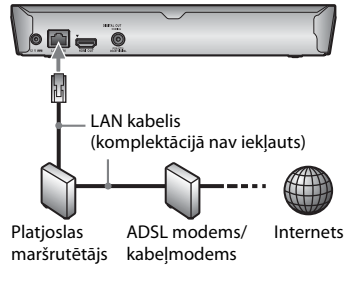

### ٠ö

Ieteicams izmantot ekranētu taisno interfeisa kabeli (LAN kabeli).

### **Wireless Setup (tikai BDP-S3200/ S5200)**

Izmantojiet atskaņotājā iebūvēto bezvadu LAN.

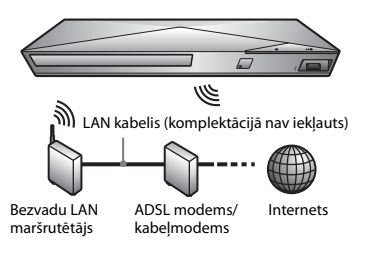

## <span id="page-15-1"></span>**3. darbība. Easy Setup**

#### **Pirmajā ieslēgšanas reizē**

Mazliet uzgaidiet, kamēr atskaņotājs ieslēdzas un sāk funkciju [Easy Initial Settings] (Vienkāršie sākotnējie iestatījumi).

**1 Ievietojiet divas R03 (AAA lieluma)**   $\mathsf{b}$ aterijas, saskanojot bateriju  $\oplus$  un  $\ominus$ **galus ar tālvadības pults bateriju nodalījumā esošajām atzīmēm.**

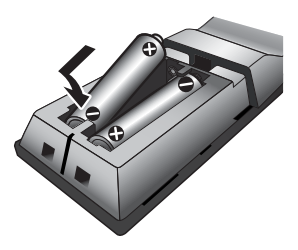

**2 Pievienojiet komplektācijā iekļauto maiņstrāvas adapteri un maiņstrāvas barošanas vadu (elektroenerģijas tīkla pievadu) zemāk norādītajā skaitliskajā secībā. Atvienojot rīkojieties pretējā secībā.**

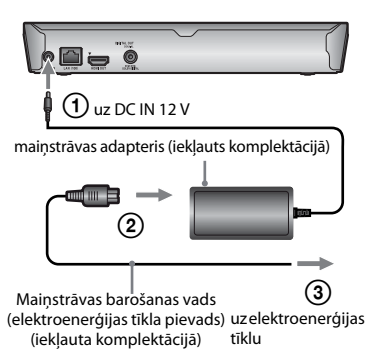

**3 Nospiediet**  [ **/** 1**, lai ieslēgtu atskaņotāju.**

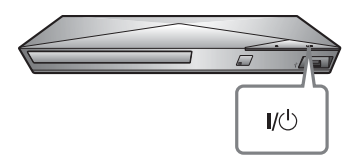

- **4 Ieslēdziet televizoru un iestatiet tā ieejas selektoru. Šādi televizora ekrānā tiks rādīts atskaņotāja signāls.**
- **5 Veiciet funkcijas [Easy Initial Settings] (Vienkāršie sākotnējie iestatījumi) darbības.**

Izpildiet ekrānā redzamās instrukcijas, lai veiktu pamata iestatījumus, izmantojot tālvadības pults pogas  $\leftarrow/\uparrow/\downarrow$ / $\rightarrow$  un ENTER.

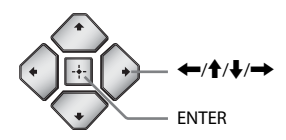

### $\mathbf{A}$

- Kad funkcija [Easy Initial Settings] (Vienkāršie sākotnējie iestatījumi] ir pabeigta, izvēlieties [Easy Network Settings] (Vienkāršie tīkla iestatījumi), lai izmantotu atskaņotāja tīkla funkcijas.
- Lai aktivizētu bezvadu savienojumu, iestatiet izvēlnes [Network Settings] (Tīkla iestatījumi) opcijas [Internet Settings] (Interneta iestatījumi) vērtību [Wireless Setup(built-in)] (Bezvadu iestatīšana (iebūvēta)) (tikai BDP-S3200/S5200).
- Lai deaktivizētu bezvadu savienojumu, iestatiet izvēlnes [Network Settings] (Tīkla iestatījumi) opcijas [Internet Settings] (Interneta iestatījumi) vērtību [Wired Setup] (Vadu iestatīšana) (tikai BDP-S3200/S5200).

### <span id="page-17-0"></span>**Atskaņošana**

## <span id="page-17-1"></span>**Diska atskaņošana**

Lai uzzinātu, kādus diskus var atskaņot, sk. [38. lpp.](#page-37-0)

- **1 Pārslēdziet TV ievades selektoru, lai TV ekrānā būtu redzams atskaņotāja signāls.**
- **2 Nospiediet** Z **un novietojiet disku uz disku paliktņa.**

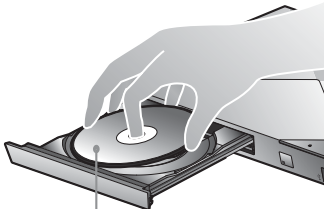

Atskaņojamā puse uz leju

### **3** Nospiediet **▲**, lai aizvērtu disku **paliktni.**

Sākas atskaņošana.

Ja atskaņošana automātiski nesākas, kategorijā  $\Box$  [Video],  $\Box$  [Music] (Mūzika) vai [Photo] (Fotogrāfija) izvēlieties un nospiediet ENTER.

### **BONUSVIEW/BD-LIVE baudīšana**

Dažos BD-ROM diskos ar BD-LIVE logotipu\* ir papildu saturs un citi dati, kurus var lejupielādēt un izbaudīt.

 $*$  BD $\bigcap_{LIVE}$ 

**1 Atskaņotāja USB ligzdai pievienojiet USB atmiņu [\(10. lpp.\).](#page-9-2)**

> Kā lokālo krātuvi izmantojiet vismaz 1 GB lielu USB atmiņu.

- **2 Sagatavojieties BD-LIVE izmantošanai (tikai BD-LIVE).**
	- Pievienojiet atskaņotāju tīklam [\(16. lpp.\)](#page-15-2).
	- Iestatījumos [BD/DVD Viewing Settings] (BD/DVD skatīšanās iestatījumi) iestatiet opcijas [BD Internet Connection] (BD interneta savienojums) vērtību [Allow] (Atļaut) [\(29. lpp.\)](#page-28-3).

### **3 Ievietojiet BD-ROM disku ar BONUSVIEW/BD-LIVE.**

Darbināšana atšķiras atkarībā no diska. Skatiet diska komplektācijā iekļauto lietošanas rokasgrāmatu.

### ٠ö٠

Lai izdzēstu USB atmiņā esošos datus, kategorijā [Video] izvēlieties [Delete BD Data] (Dzēst BD datus) un nospiediet ENTER. Tiks izdzēsti visi mapē buda saglabātie dati.

### <span id="page-18-0"></span>**Blu-ray 3D baudīšana (tikai BDP-S4200/S5200)**

Varat izbaudīt Blu-ray 3D Disc diskus ar Blu-ray 3D logotipu\*.

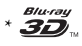

- **1 Sagatavojieties Blu-ray 3D Disc diska atskaņošanai.**
	- Izmantojot ātrdarbīgu HDMI kabeli, atskaņotāju pievienojiet savām ar 3D saderīgajām ierīcēm.
	- Iestatījumos [Screen Settings] (Ekrāna iestatījumi) iestatiet [3D Output Setting] (3D izvades iestatījums) un [TV Screen Size Setting for 3D] (3D TV ekrāna izmēru iestatījums) [\(27. lpp.\).](#page-26-4)
- **2 Ievietojiet Blu-ray 3D Disc disku.** Darbināšana atšķiras atkarībā no diska. Skatiet diska komplektācijā iekļauto lietošanas rokasgrāmatu.

٣ö

Skatiet arī TV un pievienotās ierīces komplektācijā iekļautās lietošanas rokasgrāmatas.

### **Atskaņošanas informācijas parādīšana**

Atskaņošanas un citu informāciju varat skatīt, nospiežot DISPLAY. Parādītā informācija atšķiras atkarībā no diska veida un atskaņotāja statusa.

Piemērs: atskaņojot BD-ROM

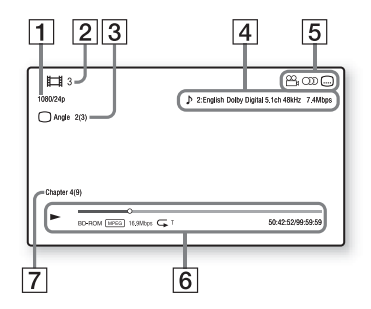

- A Izvades izšķirtspēja/video frekvence
- $\boxed{2}$  Sadaļas numurs vai nosaukums
- 3 Šobrīd izvēlētais leņķis
- $\overline{4}$  Šobrīd izvēlētā audio iestatījums
- **5** Pieejamās funkcijas ( $\mathbb{Q}_d$  leņķis,  $OD$  audio,  $\Box$  subtitri)
- $|6|$  Atskaņošanas informācija Parāda atskaņošanas režīmu, atskaņošanas statusa joslu, diska veidu, video kodeku, bitu ātrumu, atkārtošanas veidu, pagājušo laiku un kopējo atskaņošanas ilgumu.
- 7 Sadaļas numurs

## <span id="page-19-0"></span>**Atskaņošana no USB ierīces**

"Atskaņojamo failu tipi" gadījumā skatiet [39. lpp.](#page-38-0)

**1 Pievienojiet USB ierīci atskaņotāja USB ligzdai [\(10. lpp.\).](#page-9-2)**

> Pirms pievienošanas skatiet USB ierīces komplektācijā iekļauto lietošanas rokasgrāmatu.

- **2** Sākuma izvēlnē, izmantojot $\leftarrow$ / $\rightarrow$ , **izvēlieties kategoriju [Video], [Music] (Mūzika) vai [Photo] (Fotoattēls).**
- **3 Izvēlieties [USB device] (USB ierīce), izmantojot ↑/↓, un nospiediet ENTER.**

## <span id="page-19-1"></span>**Atskaņošana, izmantojot tīklu**

### <span id="page-19-2"></span>**Sony Entertainment Network baudīšana**

Sony Entertainment Network kalpo kā vārteja, atlasītu interneta saturu un dažādu izklaidi pēc pieprasījuma piegādājot tieši atskaņotājā.

### ö

- Daļai interneta satura, lai to varētu atskaņot, ir nepieciešama reģistrācija, izmantojot datoru.
- Dažās valstīs/reģionos daļa interneta satura var nebūt pieejama.

### **1 Pievienojiet atskaņotāju tīklam [\(16. lpp.\).](#page-15-2)**

**2 Nospiediet tālvadības pogu SEN.**

**3 Izmantojot**  $\leftarrow$ / $\uparrow$ / $\downarrow$ / $\rightarrow$ , izvēlieties **interneta saturu un dažādu izklaidi pēc pieprasījuma, pēc tam nospiediet ENTER.**

#### **Video straumēšanas vadības panelis**

Vadības panelis tiek parādīts, sākot atskaņot video failu. Redzamie elementi var atšķirties atkarībā no interneta satura pakalpojumu sniedzēja.

Lai parādītu vēlreiz, nospiediet DISPLAY.

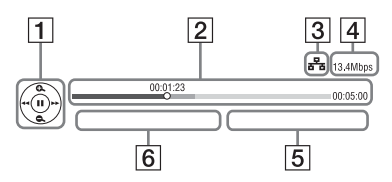

- 1 Vadības displejs Spiediet  $\leftarrow/\uparrow/\downarrow$ / $\rightarrow$  vai ENTER, lai izvēlētos atskaņošanas darbības.
- **2** Atskanošanas statusa josla Statusa josla, kursors, kas norāda pašreizējo novietojumu, atskaņošanas laiks, video faila ilgums.
- $\overline{3}$  Tīkla stāvoklis norāda bezvadu savienojuma signāla stiprumu (tikai BDP-S3200/ S5200). F<sub>B</sub> norāda vadu savienojumu.
- [4] Tīkla pārraides ātrums
- E Nākamā video faila nosaukums
- 6 Pašreizējās video atlases faila nosaukums

### **Mājas tīklā esošu failu atskaņošana (DLNA) (tikai BDP-S3200/S4200/S5200)**

Izmantojot tīklu, ar DLNA saderīgs produkts var atskaņot video/mūzikas/ fotogrāfiju failus, kas saglabāti citā ar DLNA saderīgā produktā.

### **1 Sagatavojieties izmantot DLNA.**

- Pievienojiet atskaņotāju tīklam [\(16. lpp.\)](#page-15-2).
- Sagatavojiet citus nepieciešamos ar DLNA saderīgos produktus. Skatiet produkta komplektācijā iekļauto lietošanas rokasgrāmatu.

### **Lai atskaņotu kādu DLNA serverī esošu failu, izmantojot šo ierīci (DLNA atskaņotāju)**

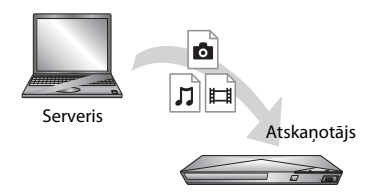

Kategorijā **[Wideo]**, **[Music]** (Mūzika) vai [Photo] (Fotogrāfija) izvēlieties DLNA servera ikonu un pēc tam izvēlieties atskaņojamo failu.

**Lai atskaņotu kādu DLNA serverī esošu failu, izmantojot citu produktu (atveidotāju)** Šajā ierīcē atskaņojot failus no DLNA servera, varat izmantot ar DLNA kontrolleri saderīgu produktu (piemēram, tālruni), lai kontrolētu atskaņošanu.

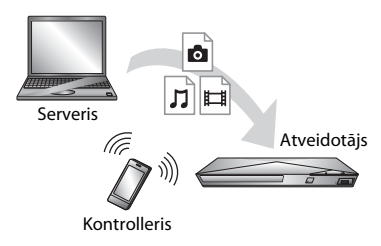

Vadiet šo ierīci, izmantojot DLNA kontrolleri. Skatiet DLNA kontrollera komplektācijā iekļauto lietošanas rokasgrāmatu.

### **TV SideView izmantošana (tikai BDP-S3200/S4200/S5200)**

TV SideView ir bezmaksas mobilā lietojumprogramma attālajām ierīcēm (piemēram, viedtālrunim). Izmantojot TV SideView kopā ar šo atskaņotāju, varat ar savas tālvadības ierīces palīdzību ērti baudīt atskaņotāja iespējas. Varat palaist kādu pakalpojumu vai lietojumprogrammu tieši no tālvadības ierīces, kā arī diska atskaņošanas laikā skatīt tā informāciju. Turklāt TV SideView var izmantot arī kā tālvadības pulti un programmatūras tastatūru. Pirms TV SideView ierīci pirmo reizi izmantojat ar šo atskaņotāju, noteikti reģistrējiet šo TV SideView ierīci. Lai reģistrētu, izpildiet TV SideView ierīces ekrānā redzamās instrukcijas.

### $\mathbf{A}$

Reģistrēšanu var veikt tikai sākuma izvēlnē.

### **Ekrāna spoguļošanas izmantošana (tikai BDP-S3200/S5200)**

Screen mirroring (ekrāna spoguļošana) ir funkcija, kas, izmantojot tehnoloģiju Miracast, televizorā ļauj parādīt mobilās ierīces ekrānu.

Atskaņotāju var tieši pievienot ar ekrāna spoguļošanu saderīgai ierīcei (piemēram, viedtālrunim, planšetdatoram). Savā lielajā TV ekrānā varat izbaudīt ierīces displeja ekrānu. Šīs iezīmes izmantošanai bezvadu maršrutētājs (vai piekļuves punkts) nav nepieciešams.

### $\mathbf{A}$

- Izmantojot ekrāna spoguļošanu, dažkārt var pasliktināties attēla un skaņas kvalitāte, jo rodas traucējumi no cita tīkla.
- Ekrāna spoguļošanas laikā, iespējams, dažas tīkla funkcijas nebūs pieejamas.
- Pārliecinieties, vai jūsu ierīce ir saderīga ar Miracast. Savienojamība ar visām ierīcēm, kas ir saderīgas ar Miracast, netiek garantēta.
- **1 Sākuma izvēlnes kategorijā [Input] (Ievade) izvēlieties [Screen mirroring] (Ekrāna spoguļošana), izmantojot**  <**/**,**, un nospiediet ENTER.**
- **2 Izpildiet ekrānā redzamās instrukcijas.**

## <span id="page-22-1"></span><span id="page-22-0"></span>**Pieejamās opcijas**

Nospiežot OPTIONS, kļūst pieejami dažādi iestatījumi un atskaņošanas darbības. Pieejamie elementi atšķiras atkarībā no situācijas.

### **Vispārējas opcijas**

- x **[Repeat Setting] (Atkārtošanas iestatījums):** iestata atkārtošanas režīmu.
- x **[3D Menu] (3D izvēlne) (tikai BDP-S4200/S5200):**
	- [Simulated 3D] (Simulēts 3D): regulē simulēto 3D efektu.
	- [3D Depth Adjustment] (3D dziļuma korekcija): regulē 3D attēla dziļumu.
	- [2D Playback] (2D atskaņošana): iestata 2D attēla atskaņošanu.
- x **[Play] (Atskaņot)/[Stop] (Apturēt):**  sāk vai pārtrauc atskaņošanu.
- [Play from start] (Atskanot no **sākuma):** atskaņo elementu no sākuma.
- x **[Change Category] (Mainīt kategoriju):** pārslēdzas starp kategorijām [Video], [Music] (Mūzika) un [Photo] (Fotogrāfija).

### **Tikai [Video]**

x **[A/V SYNC] (A/V SINHRONIZĀCIJA):**  regulē nobīdi starp attēlu un skaņu, aizkavējot skaņas izvadi attiecībā pret attēla izvadi (0–120 milisekundes).

### x **[Video Settings] (Video iestatījumi):**

- [Picture Quality Mode] (Attēla kvalitātes režīms): atlasa attēla iestatījumus dažādiem apgaismojuma apstākļiem.
- [BNR] (BTS): attēlā samazina mozaīkas veida bloku troksni.
- [MNR] (NTS): samazina nelielus trokšņus ap attēla kontūrām (moskītu troksni).
- x **[Pause] (Pauze):** pauzē atskaņošanu.
- x **[Top Menu] (Augšējā līmeņa izvēlne):** parāda BD vai DVD augšējā līmeņa izvēlni.
- x **[Menu] (Izvēlne)/[Popup Menu] (Uznirstošā izvēlne):** parāda BD-ROM uznirstošo izvēlni vai DVD izvēlni.
- x **[Title Search] (Sadaļas meklēšana):**  BD-ROM/DVD VIDEO diskos meklē sadaļu un sāk atskaņošanu no sākuma.
- x **[Chapter Search] (Nodaļas meklēšana):** meklē nodaļu un sāk atskaņošanu no sākuma.
- **[Audio]:** pārslēdz valodas ierakstu, ja BD-ROM/DVD VIDEO diskā ir ierakstīti ieraksti vairākās valodās. CD diskos atlasa skaņas ierakstu.
- x **[Subtitle] (Subtitri):** pārslēdz subtitru valodu, ja BD-ROM/DVD VIDEO diskā ir ierakstīti subtitri vairākās valodās.
- x **[Angle] (Leņķis):** Pārslēdz uz citu skatīšanās leņķi, ja BD-ROM/DVD VIDEO diskā ir ierakstīti vairāki leņķi.
- x **[Number Entry] (Numura ievade):**  izvēlas numuru, izmantojot tālvadības pults pogu  $\leftarrow/\uparrow/\downarrow/\rightarrow$ .
- **IIP Content Noise Reduction1 (IP satura trokšņu samazināšana):**  regulē interneta satura attēla kvalitāti.
- x **[Video Search] (Video meklēšana) (tikai BDP-S3200/S4200/S5200):**  parāda informāciju par BD-ROM/ DVD-ROM disku, izmantojot Gracenote tehnoloģiju. Meklē saistīto informāciju, izmantojot Gracenote atslēgvārdus, kad atlasāt [Cast] (Tēlotāju sastāvs) vai [Related] (Saistīts).

Parāda sadaļu sarakstu, kad atlasāt [Playback History] (Atskaņošanas vēsture) vai [Search History] (Meklēšanas vēsture).

### **Tikai [Music] (Mūzika)**

- x **[Track Search] (Ieraksta meklēšana):**  mūzikas CD atskaņošanas laikā meklē ieraksta numuru.
- [Add Slideshow BGM] (Pievienot **slīdrādes FM):** reģistrē USB atmiņā esošos mūzikas failus kā slīdrādes fona mūziku (FM; slideshow background music — BGM).

x **[Music Search] (Mūzikas meklēšana) (tikai BDP-S3200/S4200/S5200):**  parāda informāciju par audio CD (CD-DA) disku, izmantojot Gracenote tehnoloģiju. Meklē saistīto informāciju, izmantojot Gracenote atslēgvārdus, kad atlasāt [Track] (Ieraksts), [Artist] (Izpildītājs) vai [Related] (Saistīts). Parāda sadaļu sarakstu, kad atlasāt [Playback History] (Atskaņošanas vēsture) vai [Search History] (Meklēšanas vēsture).

### **Tikai [Photo] (Fotogrāfija)**

- x **[Slideshow Speed] (Slīdrādes ātrums):** maina slīdrādes ātrumu.
- [Slideshow Effect] (Slīdrādes efekts): slīdrādēm iestata efektu.
- x **[Slideshow BGM] (Slīdrādes FM):**
	- [Off] (Izslēgt): izslēdz šo funkciju.
	- [My Music from USB] (Mana mūzika no USB): iestata mūzikas failus, kas reģistrēti opcijā [Add Slideshow BGM] (Pievienot slīdrādes FM).
	- [Play from Music CD] (Atskaņot no mūzikas CD): iestata CD-DA disku ierakstus.
- x **[Change Display] (Mainīt rādījumu):**  pārslēdzas starp [Grid View] (Režģa skats) un [List View] (Saraksta skats).
- x **[View Image] (Skatīt attēlu):** parāda atlasīto fotogrāfiju.
- x **[Slideshow] (Slīdrāde):** atskaņo slīdrādi.
- [Rotate Left] (Pagriezt pa kreisi): pagriež fotogrāfiju par 90 grādiem pretēji pulksteņrādītāju kustības virzienam.
- **[Rotate Right]** (Pagriezt pa labi): pagriež fotogrāfiju par 90 grādiem pulksteņrādītāju kustības virzienā.

### <span id="page-24-0"></span>**Internets (tikai BDP-S3200/ S4200/S5200)**

## <span id="page-24-1"></span>**Tīmekļa vietņu pārlūkošana**

Varat izveidot interneta savienojumu un izbaudīt tīmekļa vietnes.

**1 Sagatavojiet interneta pārlūkprogrammu.**

> Pievienojiet atskaņotāju tīklam [\(16. lpp.\)](#page-15-2).

- **2 Sākuma izvēlnē izvēlieties [Network] (Tīkls), izmantojot** <**/**,**.**
- **3 Izvēlieties [Internet Browser] (Interneta pārlūkprogramma), izmantojot ↑/↓, un nospiediet ENTER.**

### .<br>ت

Šī pārlūkprogramma neatbalsta dažas tīmekļa vietņu funkcijas, un dažas tīmekļa vietnes, iespējams, netiks rādītas pareizi.

#### **Lai ievadītu vietrādi URL**

Opciju izvēlnē izvēlieties [URL entry] (URL ievade). Ievadiet URL, izmantojot programmatūras tastatūru, pēc tam izvēlieties [Enter] (Ievadīt).

#### **Lai iestatītu noklusējuma sākuma lapu**

Kamēr tiek rādīta lapa, kuru vēlaties iestatīt, opciju izvēlnē izvēlieties [Set as start page] (Iestatīt kā sākuma lapu).

#### **Lai atgrieztos iepriekšējā lapā**

Opciju izvēlnē izvēlieties [Previous page] (Iepriekšējā lapa).

Ja iepriekšējā lapa netiek rādīta pat tad, ja izvēlaties [Previous page] (Iepriekšējā lapa), opciju izvēlnē izvēlieties [Window List] (Logu saraksts) un sarakstā izvēlieties lapu, kurā vēlaties atgriezties.

**Lai beigtu darbu ar interneta pārlūkprogrammu** Nospiediet HOME.

### **Interneta pārlūkprogrammas displejs**

Tīmekļa vietnes informāciju varat skatīt, nospiežot DISPLAY.

Redzamā informācija atšķiras atkarībā no tīmekļa vietnes un lapas statusa.

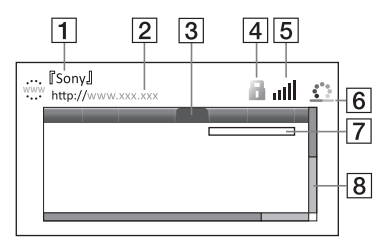

- $|1|$  Lapas nosaukums
- $\boxed{2}$  Lapas adrese
- 3 Kursors

Pārvietojieties, spiežot  $\leftarrow/\uparrow/\downarrow/\rightarrow$ . Novietojiet kursoru virs saites, kuru vēlaties skatīt, un nospiediet ENTER. Tiek rādīta saistītā tīmekļa vietne.

 $\overline{4}$  SSL ikona

Tiek rādīta, ja tīmekļa vietne ir aizsargāta un ar to ir izveidots drošs savienojums.

- $|5|$  Signāla stipruma indikators (tikai bezvadu tīkla savienojumam) (tikai BDP-S3200/S5200)
- 6 Norises josla/ielādes ikona Tiek rādīta, ja notiek lapas lasīšana, kā arī failu lejupielādes/pārsūtīšanas laikā.
- G Teksta ievades lauks Nospiediet ENTER un opciju izvēlnē izvēlieties [Input] (Ievade), lai atvērtu programmatūras tastatūru.
- **8** Ritiosla Spiediet  $\bigoplus/\bigoplus/\bigoplus$ , lai lapas rādījumu pārvietotu pa kreisi, uz augšu, uz leju vai pa labi.

### **Pieejamās opcijas**

Nospiežot OPTIONS, kļūst pieejami dažādi iestatījumi un darbības. Pieejamie elementi atšķiras atkarībā no situācijas.

x **[Browser Setup] (Pārlūkprogrammas iestatīšana):** 

parāda interneta pārlūkprogrammas iestatījumus.

- [Zoom] (Tālummaiņa): palielina vai samazina redzamā satura izmērus.
- [JavaScript Setup] (JavaScript iestatīšana): aktivizē vai deaktivizē valodu JavaScript.
- [Cookie Setup] (Sīkfailu iestatīšana): iestata, vai akceptēt sīkfailus.
- [SSL Alarm Display] (SSL brīdinājuma displejs): aktivizē vai deaktivizē SSL.
- x **[Input] (Ievade):** parāda programmatūras tastatūru, lai, pārlūkojot tīmekļa vietni, varētu ievadīt rakstzīmes.
- x **[Break] (Pārtraukums):** pārvieto kursoru uz nākamo teksta ievades lauka rindinu.
- x **[Delete] (Dzēst):** teksta ievades laikā dzēš vienu rakstzīmi pa kreisi no kursora.
- x **[Window List] (Logu saraksts):** parāda visu šobrīd atvērto tīmekļa vietnu logu sarakstu. Ļauj atgriezties iepriekš skatītā tīmekļa vietnē, izvēloties atbilstošu logu.
- x **[Bookmark List] (Grāmatzīmju saraksts):** parāda grāmatzīmju sarakstu.
- x **[URL entry] (URL ievade):** ļauj ievadīt vietrādi URL, ja tiek rādīta programmatūras tastatūra.
- x **[Previous page] (Iepriekšējā lapa)/ [Next page] (Nākamā lapa):** pārvieto uz iepriekšējo/nākamo lapu.
- x **[Cancel loading] (Atcelt ielādi):**  pārtrauc lapas ielādi.
- x **[Reload] (Ielādēt atkārtoti):** atkārtoti ielādē to pašu lapu.
- [Add to Bookmark] (Pievienot **grāmatzīmēm):** šobrīd redzamo tīmekļa vietni iekļauj grāmatzīmju sarakstā.
- x **[Set as start page] (Iestatīt kā sākuma lapu):** šobrīd redzamo tīmekļa vietni iestata kā noklusējuma sākuma lapu.
- [Open in new window] (Atvērt jaunā **logā):** atver saiti jaunā logā.
- x **[Character encoding] (Rakstzīmju kodējums):** iestata rakstzīmju kodu.
- x **[Display certificate] (Parādīt sertifikātu):** parāda no tām lapām nosūtītos serveru sertifikātus, kas atbalsta SSL.

### <span id="page-26-0"></span>**Iestatījumi un regulēšana**

### <span id="page-26-1"></span>**Iestatījumu displeja izmantošana**

Ja vēlaties mainīt atskaņotāja iestatījumus, sākuma izvēlnē izvēlieties **[Setup]** (Iestatīšana). Noklusējuma iestatījumi ir pasvītroti.

- **1 Sākuma izvēlnē izvēlieties [Setup] (Iestatīšana), izmantojot** <**/**,**.**
- **2 Izmantojot ↑/↓, izvēlieties iestatījumu kategoriju, pēc tam nospiediet ENTER.**

## <span id="page-26-2"></span>**[Software Update] (Programmatūras jaunināšana)**

#### x **[Update via Internet] (Jaunināt, izmantojot internetu)**

Jaunina atskaņotāja programmatūru, izmantojot pieejamo tīklu. Pārliecinieties, vai tīklam ir interneta savienojums. Lai iegūtu detalizētu informāciju, sk. "2. darbība. Tīkla savienojuma sagatavošana" (16. lpp.).

#### x **[Update via USB Memory] (Jaunināt, izmantojot USB atmiņu)**

Jaunina atskaņotāja programmatūru, izmantojot USB atmiņu. Pārliecinieties, vai ir pareizi nosaukta programmatūras jauninājuma mape UPDATE, un visiem jauninājuma failiem ir jābūt saglabātiem šajā mapē. Atskaņotājs vienā slānī var atpazīt līdz 500 failiem/mapēm, ieskaitot atjauninājuma failus/mapes. ٣ö

- Programmatūras jaunināšanu ieteicams veikt aptuveni ik pēc 2 mēnešiem.
- Informāciju par jaunināšanas funkcijām skatiet šajā tīmekļa vietnē: http://support.sony-europe.com/

## <span id="page-26-4"></span><span id="page-26-3"></span>**[Screen Settings] (Ekrāna iestatījumi)**

#### $\blacksquare$  **[3D Output Setting] (3D izvades iestatījums) (tikai BDP-S4200/S5200)**

[Auto] (Automātiski): parasti izvēlieties šo. [Off] (Izslēgt): izvēlieties šo, lai visu saturu rādītu 2D režīmā.

#### ■ **[TV Screen Size Setting for 3D] (TV ekrāna izmēru iestatījums 3D saturam) (tikai BDP-S4200/S5200)**

Iestata jūsu ar 3D saderīgā TV ekrāna izmērus.

#### $\blacksquare$  [TV Type] (TV veids)

[16:9]: izvēlieties šo, ja pievienojat platekrāna TV vai TV ar platekrāna režīma funkciju.

[4:3]: izvēlieties šo, ja pievienojat 4:3 ekrāna TV bez platekrāna režīma funkcijas.

#### x **[Screen Format] (Ekrāna formāts)**

[Full] (Pilns): izvēlieties šo, ja pievienojat TV ar platekrāna režīma funkciju. 4:3 ekrāna attēls proporcijās 16:9 tiek rādīts pat platekrāna televizorā. [Normal] (Parasts): maina attēla izmērus, lai tas ekrānā ietilptu, saglabājot attēla sākotnējās proporcijas.

#### x **[DVD Aspect Ratio] (DVD proporcijas)**

[Letter Box] (Platekrāns): rāda platekrāna attēlu ar melnu joslu augšdaļā un lejasdaļā.

![](_page_26_Picture_26.jpeg)

[Pan & Scan] (Pilns formāts): rāda pilna augstuma attēlu, kas aizņem visu ekrānu un ir ar apgrieztām sānu malām.

![](_page_27_Picture_1.jpeg)

#### $\blacksquare$  [Cinema Conversion Mode] **(Kino pārveidošanas režīms)**

[Auto] (Automātiski): parasti izvēlieties šo. Atskaņotājs automātiski nosaka, vai materiāla pamatā ir video vai kinofilma, un pārslēdzas uz atbilstošo pārveidošanas paņēmienu.

[Video]: neatkarīgi no materiāla vienmēr tiks atlasīts šis materiālam, kura pamatā ir video, piemērotais pārveidošanas paņēmiens.

#### $\blacksquare$  [Output Video Resolution] **(Izvades video izšķirtspēja)**

parasti izvēlieties [Auto] (Automātiski). Izvēlieties [Original Resolution] (Sākotnējā izšķirtspēja), lai izvadītu attēlu ar diskā ierakstīto izšķirtspēju. Ja izšķirtspēja ir mazāka par SD izšķirtspēju, tā tiek palielināta līdz SD izšķirtspējai.

#### x **[BD-ROM 24p Output] (BD-ROM 24p izvade)**

[Auto] (Automātiski): izvada 1920×1080p/24 Hz video signālu tikai tad, ja, izmantojot ligzdu HDMI OUT, pievienots ar 1080/24p saderīgs TV. [On] (Ieslēgt): ieslēdz šo funkciju. [Off] (Izslēgt): izvēlieties šo, ja jūsu TV ir nav saderīgs ar 1080/24p video signālu.

#### x **[DVD-ROM 24p Output] (DVD-ROM 24p izvade)**

[Auto]: izvada 1920×1080p/24 Hz video signālu tikai tad, ja, izmantojot ligzdu HDMI OUT, pievienots ar 1080/24p saderīgs TV.

[Off] (Izslēgt): izvēlieties šo, ja jūsu TV ir nav saderīgs ar 1080/24p video signālu.

#### x **[YCbCr/RGB (HDMI)]**

[Auto] (Automātiski): automātiski nosaka pievienotā TV veidu un pārslēdzas uz atbilstošo krāsu iestatījumu. [YCbCr (4:2:2)]: izvada YCbCr 4:2:2 video signālu. [YCbCr (4:4:4)]: izvada YCbCr 4:4:4 video signālu. [RGB]: izvada RGB video signālu.

#### x **[HDMI Deep Colour Output] (HDMI Deep Colour izvade)**

[Auto] (Automātiski): parasti izvēlieties šo. [16bit]/[12bit]/[10bit]: izvada 16 bitu/12 bitu/10 bitu video signālu, ja pievienotais TV ir saderīgs ar Deep Colour. [Off] (Izslēgt): izvēlieties šo, ja attēls ir nestabils vai krāsas izskatās nedabiski.

#### x **[Pause Mode] (Pauzes režīms)**

[Auto] (Automātiski): parasti izvēlieties šo. Dinamiski kustīgie attēli izskatās neizplūduši.

[Frame] (Kadrs): parāda statisku attēlu augstā izšķirtspējā.

## <span id="page-27-2"></span><span id="page-27-0"></span>**[Audio Settings] (Audio iestatījumi)**

#### x **[Digital Audio Output] (Digitālā audio izvade)**

[Auto] (Automātiski): parasti izvēlieties šo. Izvada audio signālu atbilstoši pievienotās ierīces statusam. [PCM]: izvada PCM signālu ligzdā DIGITAL OUT (COAXIAL)/HDMI OUT.

#### <span id="page-27-1"></span>x **[BD Audio MIX Setting] (BD audio jaukšanas iestatījums)**

[On] (Ieslēgt): izvada audio, kas iegūts, interaktīvo un sekundāro audio jaucot ar primāro audio.

[Off] (Izslēgt): izvada tikai primāro audio. Izvēlieties šo, lai HD audio signālu izvadītu uz AV pastiprinātāju (uztvērēju).

#### x **[Dolby D Compatible Output] (Dolby D saderīga izvade)**

[On] (Ieslēgt): pārvērš DTS audio avotu par Dolby Digital audio, izmantojot EDID (Extended Display Identification Data — paplašinātie displeja identifikācijas dati). [Off] (Izslēgt): izslēdz šo funkciju.

#### x **[Audio DRC] (Audio DDS)**

[Auto] (Automātiski): veic atskaņošanu ar diskā (tikai BD-ROM) norādīto dinamisko diapazonu. Citu disku atskaņošana notiek, izmantojot līmeni [On] (Ieslēgts).

[On] (Ieslēgt): veic standarta saspiešanas līmena atskanošanu.

[Off] (Izslēgt): saspiešana nedarbojas. Tiek iegūta dinamiskāka skaņa.

#### x **[Downmix] (Jaukšana uz mazāku kanālu skaitu)**

[Surround] (Ieskaujošā skaņa): izvada audio signālu ar ieskaujošās skaņas efektiem. Izvēlieties šo, ja pievienojat audio, kas atbalsta Dolby Surround (Pro Logic) vai DTS Neo:6.

[Stereo]: izvada audio signālu bez ieskaujošās skaņas efektiem. Izvēlieties šo, ja pievienojat audio, kas neatbalsta Dolby Surround (Pro Logic) vai DTS Neo:6.

## <span id="page-28-0"></span>**[BD/DVD Viewing Settings] (BD/DVD skatīšanas iestatījumi)**

#### x **[BD/DVD Menu Language] (BD/DVD izvēlnes valoda)**

Atlasa BD-ROM un DVD VIDEO disku noklusējuma izvēlnes valodu. Atlasiet [Select Language Code] (Izvēlieties valodas kodu) un ievadiet savas valodas kodu; sk. "Valodas kodu saraksts" (44. lpp.).

#### <span id="page-28-2"></span>x **[Audio Language] (Audio valoda)**

Atlasa BD-ROM un DVD VIDEO disku noklusējuma ieraksta valodu. Ja izvēlaties [Original] (Sākotnējā), tiek atlasīta diska prioritārā valoda. Atlasiet [Select Language Code] (Izvēlieties valodas kodu) un ievadiet savas valodas kodu; sk. "Valodas kodu saraksts" (44. lpp.).

#### <span id="page-28-1"></span> $\blacksquare$  [Subtitle Language] **(Subtitru valoda)**

Atlasa BD-ROM un DVD VIDEO disku noklusējuma subtitru valodu. Atlasiet [Select Language Code] (Izvēlieties valodas kodu) un ievadiet savas valodas kodu; sk. "Valodas kodu saraksts" (44. lpp.).

#### $\blacksquare$  [BD Hybrid Disc Playback Layer] (BD **hibrīda diska atskaņošanas slānis)** [BD]: atskaņo BD slāni.

[DVD/CD]: atskaņo DVD vai CD slāni.

#### <span id="page-28-3"></span> $\blacksquare$  [BD Internet Connection] **(BD interneta savienojums)**

[Allow] (Atļaut): parasti izvēlieties šo. [Do not allow] (Neļaut): aizliedz interneta savienojumu.

## <span id="page-29-0"></span>**[Parental Control Settings] (Vecāku kontroles iestatījumi)**

#### x **[Password] (Parole)**

Iestata vai maina vecāku kontroles funkcijas paroli. Parole ļauj iestatīt BD-ROM vai DVD VIDEO, kā arī interneta video atskaņošanas ierobežojumus. Ja nepieciešams, BD-ROM, DVD VIDEO diskiem un interneta video varat norādīt atšķirīgus ierobežojumu līmeņus.

#### $\blacksquare$  [Parental Control Area Code] **(Vecāku kontroles apgabala kods)**

Dažu BD-ROM, DVD VIDEO disku vai interneta video atskaņošanu var ierobežot atbilstoši ģeogrāfiskajam apgabalam. Ainas, iespējams, tiks bloķētas vai aizstātas ar citam ainām. Izpildiet ekrānā redzamos norādījumus un ievadiet savu četrciparu paroli.

#### x **[BD Parental Control] (BD vecāku kontrole)/[DVD Parental Control] (DVD vecāku kontrole)/[Internet Video Parental Control] (Interneta video vecāku kontrole)**

Iestatot vecāku kontroli, ainas var bloķēt vai aizstāt ar citam ainām. Izpildiet ekrānā redzamos norādījumus un ievadiet savu četrciparu paroli.

#### x **[Internet Video Unrated] (Interneta video bez novērtējuma)**

[Allow] (Atļaut): ļauj atskaņot interneta video, kam nav novērtējuma. [Block] (Bloķēt): bloķē interneta video, kam nav novērtējuma, atskaņošanu.

## <span id="page-29-1"></span>**[System Settings] (Sistēmas iestatījumi)**

#### x **[OSD Language] (ED valoda)**

Atlasa atskaņotāja ekrāna displeju valodu.

#### x **[HDMI Settings] (HDMI iestatījumi)**

Ar ātrdarbība HDMI kabeļa palīdzību pievienojot ar HDMI funkcijām saderīgus Sony komponentus, darbināšana ir pavisam vienkārša.

#### **[Control for HDMI] (HDMI vadība)**

[On] (Ieslēgt): ir pieejamas šādas BRAVIA Sync iezīmes:

- Viena pieskāriena atskaņošana
- Sistēmas izslēgšana
- Valodas sekošana
- [Off] (Izslēgt): izslēdz šo funkciju.

### ٠ö

Detalizētu informāciju skatiet TV vai komponenta komplektācijā iekļautajā lietošanas rokasgrāmatā.

#### **[Linked to TV-off] (Saistīts ar TV izslēgšanu)**

[On] (Ieslēgt): automātiski izslēdz atskaņotāju un ar HDMI saderīgos komponentus, ja pievienotais TV pārslēdzas gaidstāves režīmā (BRAVIA Sync).

[Off] (Izslēgt): izslēdz šo funkciju.

#### x **[Startup Screen] (Sākuma ekrāns)**

Iestatiet sākuma ekrānu, kas tiek rādīts, ieslēdzot atskaņotāju. [Network Service Screen] (Tīkla pakalpojuma ekrāns): sāk ar Sony Entertainment Network portāla ekrānu.

[Home Menu Screen] (Sākuma izvēlnes ekrāns): sāk ar sākuma ekrānu.

#### x **[Quick Start Mode] (Ātrās startēšanas režīms)**

[On] (Ieslēgt): saīsina startēšanas laiku, kas nepieciešams, ieslēdzot atskaņotāju. [Off] (Izslēgt): samazina enerģijas patēriņu gaidstāves režīmā.

#### $\blacksquare$  **[Auto Standby] (Automātiskā gaidstāve**

[On] (Ieslēgt): ja ilgāk par 20 minūtēm netiek nospiesta neviena poga, notiek automātiska atgriešanās gaidstāves režīmā.

[Off] (Izslēgt): izslēdz šo funkciju.

#### x **[Auto Display] (Automātiska rādīšana)**

[On] (Ieslēgt): mainot skatīšanas nosaukumus, attēlu režīmus, audio signālu u.c., ekrānā automātiski rāda informāciju.

[Off] (Izslēgt): rāda informāciju tikai tad, ja nospiežat DISPLAY.

#### x **[Screen Saver] (Ekrānsaudzētājs)**

[On] (Ieslēgt): ieslēdz ekrānsaudzētāja funkciju. Ekrānsaudzētāja attēls tiek rādīts, ja atskaņotāju nelietojat ilgāk nekā 10 minūtes un tiek rādīts ekrāna displejs.

[Off] (Izslēgt): izslēdz šo funkciju.

#### $\blacksquare$  [Software Update Notification] **(Paziņojums par programmatūras jauninājumu)**

[On] (Ieslēgt): iestata, lai atskaņotājs jūs informētu par jaunākas programmatūras versijas pieejamību [\(27. lpp.\)](#page-26-2). [Off] (Izslēgt): izslēdz šo funkciju.

#### x **[Gracenote Settings] (Gracenote iestatījumi) (tikai BDP-S3200/S4200/S5200)**

[Auto] (Automātiski): automātiski lejupielādē diska informāciju, kad pārtraucat diska atskaņošanu. Lai veiktu lejupielādi, pievienojiet ierīci tīklam.

[Manual] (Manuāli): lejupielādē diska informāciju, kad atlasāt [Video Search] (Video meklēšana) vai [Music Search] (Mūzikas meklēšana).

#### x **[Device Name] (Ierīces nosaukums) (tikai BDP-S3200/S4200/S5200)**

Parāda atskaņotāja nosaukumu. Atskaņotāja nosaukumu var mainīt.

#### x **[System Information] (Sistēmas informācija)**

Parāda informāciju par atskaņotāja programmatūras versiju un MAC adresi.

#### $\blacksquare$  [Software License Information] **(Programmatūras licences informācija)**

Parāda informāciju par programmatūras licenci.

## <span id="page-30-0"></span>**[Network Settings] (Tīkla iestatījumi)**

#### $\blacksquare$  [Internet Settings] **(Interneta iestatījumi)**

Vispirms atskaņotāju pievienojiet tīklam. Lai iegūtu detalizētu informāciju, sk. "2. darbība. Tīkla savienojuma sagatavošana" (16. lpp.). [Wired Setup] (Uzstādīšana ar vadiem) (tikai BDP-S3200/S5200): izvēlieties šo, ja pievienojat platjoslas maršrutētāju,

izmantojot LAN kabeli.

[Wireless Setup(built-in)] (Bezvadu iestatīšana (iebūvēta)) (tikai BDP-S3200/ S5200): izvēlieties šo, ja bezvadu tīkla savienojumam izmantojat atskaņotājā iebūvēto bezvadu lokālā tīkla funkciju.

#### ö

Lai iegūtu detalizētu informāciju, apmeklējiet šo tīmekļa vietni un skatiet bieži uzdotos jautājumus: Eiropas valstu klientiem http://support.sony-europe.com/

**■ [Network Connection Status] (Tīkla savienojuma statuss)**

Parāda pašreizējo tīkla statusu.

#### **■ [Network Connection Diagnostics] (Tīkla savienojuma diagnostika)**

Veic tīkla diagnostiku, lai pārbaudītu, vai ir izveidots pareizs tīkla savienojums.

#### x **[Connection Server Settings] (Savienojuma servera iestatījumi) (tikai BDP-S3200/S4200/S5200)**

Iestata, vai rādīt serveri, ar kuru ir izveidots savienojums.

#### $\blacksquare$  [Auto Renderer Access Permission] **(Automātiskā atveidotāja piekļuves atļauja) (tikai BDP-S3200/S4200/ S5200)**

[On] (Ieslēgt): atļauj automātisku piekļuvi no jaunatklāta ar DLNA kontrolleri saderīga produkta. [Off] (Izslēgt): izslēdz šo funkciju.

#### $\blacksquare$  [Renderer Access Control] **(Atveidotāja piekļuves vadība) (tikai BDP-S3200/S4200/S5200)**

Parāda ar DLNA kontrolleri saderīgo produktu sarakstu un iestata, vai katram produktam var piekļūt, izmantojot šo atskaņotāju.

#### x **[Registered Remote Devices] (Reģistrētās attālās ierīces) (tikai BDP-S3200/S4200/S5200)**

Parāda jūsu reģistrēto tālvadības ierīču sarakstu.

#### x **[Remote Start] (Attālā startēšana)**

[On] (Ieslēgt): ja tiek veidots savienojums ar tīklu, ieslēdz vai izslēdz atskaņotāju, izmantojot jūsu tālvadības ierīci.

[Off] (Izslēgt): izslēdz šīs funkcijas.

### ٤ź

Lai aktivizētu tīkla gaidstāvi, iestatiet opcijas [Remote Start] (Attālā startēšana) vērtību [On] (Ieslēgta) un izslēdziet atskaņotāju [\(37. lpp.\).](#page-36-1)

## <span id="page-31-0"></span>**[Easy Network Settings] (Vienkāršie tīkla iestatījumi)**

Izvēlieties [Easy Network Settings] (Vienkāršie tīkla iestatījumi), lai norādītu tīkla iestatījumus. Izpildiet ekrānā redzamās instrukcijas.

## <span id="page-31-1"></span>**[Resetting] (Atiestatīšana)**

#### $\blacksquare$  [Reset to Factory Default Settings] **(Atiestatīt uz rūpnīcas noklusējuma iestatījumiem)**

Izvēloties iestatījumu grupu, atskaņotāja iestatījumi tiek atiestatīti uz rūpnīcas noklusējuma iestatījumiem. Tiks atiestatīti visi šīs grupas iestatījumi.

#### $\blacksquare$  [Initialise Personal Information] **(Inicializēt personisko informāciju)**

Izdzēš atskaņotājā saglabāto personisko informāciju.

### $\mathbf{A}$

Ja atbrīvojaties no šīs ierīces, nododat vai tālāk pārdodat kādam citam, drošības nolūkos izdzēsiet visu personas informāciju. Veiciet visas atbilstošās Pēc darbības, piemēram, veiciet atteikšanos pēc tīkla pakalpojuma izmantošanas.

### <span id="page-32-0"></span>**Papildinformācija**

## <span id="page-32-1"></span>**Problēmu novēršana**

Ja atskaņotāja izmantošanas laikā rodas kāda no šīm problēmām, izmantojiet šos problēmu novēršanas norādījumus, kas palīdzēs novērst problēmu, pirms pieprasāt labošanu. Ja problēma netiek novērsta, sazinieties ar tuvāko Sony izplatītāju.

### **Attēls**

#### **Nav attēla vai tas netiek izvadīts pareizi.**

- , Pārbaudiet, vai ir kārtīgi pievienoti visi savienojošie kabeli (14. lpp.).
- , Pārslēdziet TV ievades selektoru, lai tiktu rādīts atskaņotāja signāls.
- **→** Atiestatiet uz vismazāko parametra [Output Video Resolution] (Video izvades izšķirtspēja) vērtību, nospiežot tālvadības pults pogu $\blacksquare$  (apturēt), HOME un pēc tam POP UP/MENU.
- $\rightarrow$  Mēģiniet veikt šādas darbības: 1Izslēdziet un atkal ieslēdziet atskaņotāju. 2Izslēdziet un atkal ieslēdziet pievienoto iekārtu. 3Atvienojiet un atkal pievienojiet HDMI kabeli.
- **→** Ligzda HDMI OUT ir savienota ar DVI ierīci, kas neatbalsta autortiesību aizsardzības tehnoloģiju.
- , Pārbaudiet iestatījumu [Screen Settings] (Ekrāna iestatījumi) opcijas [Output Video Resolution] (Izvades video izšķirtspēja) iestatījumus (29. lpp.).
- , BD-ROM disku gadījumā pārbaudiet iestatījumu [Screen Settings] (Ekrāna iestatījumi) opcijas [BD-ROM 24p Output] (BD-ROM 24p izvade) iestatījumu (29. lpp.).

, DVD-ROM disku gadījumā pārbaudiet iestatījumu [Screen Settings] (Ekrāna iestatījumi) opcijas [DVD-ROM 24p Output] (DVD-ROM 24p izvade) iestatījumu (29. lpp.).

#### **Ja ir izveidots savienojums ar ligzdu HDMI OUT, ekrāna rādījumu valoda tiek pārslēgta automātiski.**

 $\rightarrow$  Ja [HDMI Settings] (HDMI iestatījumi) opcijai [Control for HDMI] (HDMI vadība) ir iestatīta vērtība [On] (Ieslēgt) (31. lpp.), ekrāna rādījumu valoda automātiski tiek pārslēgta atbilstošo pievienota TV valodas iestatījumam (piemēram, ja savā TV maināt šo iestatījumu).

### **Skaņa**

#### **Nav skaņas vai tā netiek izvadīta pareizi.**

- , Pārbaudiet, vai ir kārtīgi pievienoti visi savienojošie kabeli (14. lpp.).
- , Pārslēdziet AV pastiprinātāja (uztvērēja) ievades selektoru, lai AV pastiprinātājs (uztvērējs) izvadītu atskaņotāja audio signālu.
- $\rightarrow$  Ja audio signāls neskan, izmantojot ligzdu DIGITAL OUT (COAXIAL)/ HDMI OUT, pārbaudiet audio iestatījumus (29. lpp.).
- $\rightarrow$  HDMI savienojuma gadījumā mēģiniet veikt šādas darbības: (DIzslēdziet un atkal ieslēdziet atskaņotāju. 2Izslēdziet un atkal ieslēdziet pievienoto iekārtu. 3Atvienojiet un atkal pievienojiet HDMI kabeli.
- , HDMI savienojuma gadījumā, ja atskaņotājs ir savienots ar TV caur AV pastiprinātāju (uztvērēju), mēģiniet HDMI kabeli pievienot tieši TV. Skatiet arī AV pastiprinātāja (uztvērēja) komplektācijā iekļauto lietošanas rokasgrāmatu.
- → Ligzda HDMI OUT nav savienota ar DVI ierīci (DVI ligzdas nepieņem audio signālus).
- **→** Ierīce, kas savienota ar ligzdu HDMI OUT, neatbalsta atskaņotāja audio formātu. Pārbaudiet audio iestatījumus (29. lpp.).

#### **Bitstream neizvada HD audio (Dolby Digital Plus, Dolby TrueHD, DTS-HD High Resolution Audio un DTS-HD Master Audio).**

- **→** Iestatījumos [Audio Settings] (Audio iestatījumi) iestatiet opcijas [BD Audio MIX Setting] (BD audio jaukšanas iestatījums) vērtību [Off] (Izslēgt) (29. lpp.).
- $\rightarrow$  Pārbaudiet, vai pievienotais AV pastiprinātājs (uztvērējs) ir saderīgs ar katru no HD audio formātiem.

#### **Netiek izvadīts interaktīvais audio.**

**→** Iestatījumos [Audio Settings] (Audio iestatījumi) iestatiet opcijas [BD Audio MIX Setting] (BD audio jaukšanas iestatījums) vērtību [On] (Izslēgt) (29. lpp.).

**Atskaņojot disku, ekrānā tiek rādīts ziņojums [Audio outputs temporarily muted. Do not adjust the playback volume. The content being played is protected by Cinavia and is not authorized for playback on this device. For more information, see http://www.cinavia.com. Message Code 3.] (Audio izvade īslaicīgi izslēgta. Neregulējiet atskaņošanas skaļumu. Atskaņojamo saturu aizsargā Cinavia, un tā atskaņošana šajā ierīcē nav pilnvarota. Papildinformāciju skatiet vietnē http://www.cinavia.com. Ziņojuma kods 3.).**

 $\rightarrow$  Atskaņojamā video audio ierakstā ir iekļauts Cinavia kods, kas norāda, ka šī ir profesionāli veidota satura nepilnvarota kopija (6. lpp.).

### **Disks**

#### **Disks netiek atskaņots.**

- $\rightarrow$  Disks ir netīrs vai greizs.
- $\rightarrow$  Disks ir apgriezts otrādi. Ievietojiet disku ar atskaņojamo pusi uz leju.
- → Disks ir tādā formātā, ko šis atskaņotājs nevar atskaņot (40. lpp.).
- , Atskaņotājs nevar atskaņot ierakstītu disku, kas nav pareizi pabeigts.
- → BD vai DVD diska reģiona kods neatbilst atskaņotājam.

### **USB ierīce**

#### **Atskaņotājs nenosaka tam pievienoto USB ierīci.**

- , Pārliecinieties, vai USB ierīce ir kārtīgi pievienota USB ligzdai.
- , Pārbaudiet, vai nav bojāta USB ierīce vai kabelis.
- , Pārbaudiet, vai USB ierīce ir ieslēgta.
- $\rightarrow$  Ja USB ierīce ir pievienota, izmantojot USB centrmezglu, USB ierīci pievienojiet tieši atskaņotājam.

### **Sony Entertainment Network**

#### **Slikta attēla/skaņas kvalitāte/noteiktu programmu attēlos zūd detalizācija, īpaši, rādot ātru kustību vai tumšas ainas.**

, Attēla/skaņas kvalitāti, iespējams, var uzlabot, mainot savienojuma ātrumu. Ieteicamais savienojuma ātrums ir vismaz 2,5 Mb/s, lai skatītos standarta izšķirtspējas video (10 Mb/s, lai skatītos augstas izšķirtspējas video).

#### **Mazs attēls.**

 $\rightarrow$  Nospiediet  $\dagger$ , lai to palielinātu.

### **Tīkla savienojums**

#### **Atskaņotājs nevar izveidot savienojumu ar tīklu.**

, Pārbaudiet tīkla savienojumu (16. lpp.) un tīkla iestatījumus (32. lpp.).

#### **Pēc funkcijas [Wi-Fi Protected Setup (WPS)] (Wi-Fi aizsargātā iestatīšana (WPS)) izpildes datorā nevar izveidot interneta savienojumu (tikai BDP-S3200/S5200).**

 $\rightarrow$  Ja izmantojat Wi-Fi Protected Setup funkciju, pirms maināt maršrutētāja iestatījumus, iespējama automātiska maršrutētāja bezvadu savienojuma iestatījumu maiņa. Šādā gadījumā atbilstoši mainiet datora bezvadu savienojuma iestatījumus.

#### **Nevarat izveidot atskaņotājs savienojumu ar bezvadu lokālā tīkla maršrutētāju (tikai BDP-S3200/S5200).**

- , Pārbaudiet, vai ir ieslēgts bezvadu lokālā tīkla maršrutētājs.
- → Atkarībā no apkārtējās vides, piemēram, sienu materiāla, radio viļņu uztveršanas apstākļiem un šķēršļiem starp atskaņotāju un bezvadu lokālā tīkla maršrutētāju, sakaru attālums var būt mazāks. Pārvietojiet atskaņotāju un bezvadu lokālā tīkla maršrutētāju savstarpēji tuvāk.
- **→** Savienojumu var pārtraukt ierīces, kas izmanto 2,4 GHz frekvenču joslu, piemēram, mikroviļņu, Bluetooth vai digitāla bezvadu ierīce. Pārvietojiet atskaņotāju tālāk no šādām ierīcēm vai izslēdziet šādas ierīces.

#### **Nepieciešamais bezvadu maršrutētājs netiek rādīts bezvadu tīklu sarakstā (tikai BDP-S3200/S5200).**

 $\rightarrow$  Nospiediet RETURN, lai atgrieztos iepriekšējā ekrānā, un vēlreiz mēģiniet veikt bezvadu iestatīšanu. Ja nepieciešamais bezvadu maršrutētājs joprojām netiek atrasts, izvēlieties [New connection registration] (Jauna savienojuma reģistrācija), lai veiktu darbību [Manual registration] (Manuāla reģistrācija).

**Ieslēdzot atskaņotāju, ekrānā tiek rādīts ziņojums [A new software version is available. Please go to the "Setup" section of the menu and select "Software Update" to perform the update.] (Pieejama jauna programmatūras versija. Atveriet izvēlnes sadaļu Iestatīšana un izvēlieties Jaunināšana tīklā, lai veiktu jaunināšanu.).**

 $\rightarrow$  Lai jauninātu atskaņotāju ar jaunāku programmatūras versiju, sk. [Software Update] (Programmatūras jaunināšana) (27. lpp.).

### **Control for HDMI (BRAVIA Sync)**

#### **Funkcija [Control for HDMI] (HDMI vadība) nedarbojas (BRAVIA Sync).**

- , Pārbaudiet, vai iestatījumos [HDMI Settings] (HDMI iestatījumi) opcijai [Control for HDMI] (HDMI vadība) ir iestatīta vērtība [On] (Ieslēgt) (31. lpp.).
- $\rightarrow$  Ja maināt HDMI savienojumu, izslēdziet un atkal ieslēdziet atskaņotāju.
- $\rightarrow$  Ja rodas elektroenerģijas padeves pārtraukums, iestatījumu [HDMI Settings] (HDMI iestatījumi) funkcijai [Control for HDMI] (HDMI vadība) iestatiet vērtību [Off] (Izslēgt), pēc tam iestatījumu [HDMI Settings] (HDMI iestatījumi) funkcijai [Control for HDMI] (HDMI vadība) iestatiet vērtību [On] (Ieslēgt) (31. lpp.).
- , Pārbaudiet tālāk norādīto informāciju un skatiet komponenta komplektācijā iekļauto lietošanas rokasgrāmatu.
	- Pievienotais komponents ir saderīgs ar funkciju [Control for HDMI] (HDMI vadība).
	- Pievienotā komponenta funkcijas [Control for HDMI] (HDMI vadība) iestatījums ir pareizs.
- $\rightarrow$  Ja atskaņotāju ar TV savienojat ar AV pastiprinātāja (uztvērēja) starpniecību:
	- ja AV pastiprinātājs (uztvērējs) nav saderīgs ar funkciju [Control for HDMI] (HDMI vadība), iespējams, nevarēsit TV vadīt no atskaņotāja;
	- ja maināt HDMI savienojumu, atvienojat un pievienojat elektroenerģijas tīkla pievadu vai rodas enerģijas padeves pārtraukums, mēģiniet veikt šīs darbības: **1DP**ārslēdziet AV pastiprinātāja (uztvērēja) ievades selektoru, lai TV ekrānā būtu redzams atskaņotāja izvadītais attēls. 2Iestatījumu [HDMI Settings] (HDMI iestatījumi) funkcijai [Control for HDMI] (HDMI vadība) iestatiet vērtību [Off] (Izslēgt), pēc tam iestatījumu [HDMI Settings] (HDMI iestatījumi) funkcijai [Control for HDMI] (HDMI vadība) iestatiet vērtību [On] (Ieslēgt) (31. lpp.). Skatiet AV pastiprinātāja (uztvērēja) komplektācijā iekļauto lietošanas rokasgrāmatu.

#### **Nedarbojas sistēmas izslēgšanas funkcija (BRAVIA Sync).**

, Pārbaudiet, vai iestatījumu [HDMI Settings] (HDMI iestatījumi) opcijai [Control for HDMI] (HDMI vadība) un [Linked to TV-off] (Saistīts ar TV izslēgšanu) ir iestatīta vērtība [On] (Ieslēgts) (31. lpp.).

### **Citas**

#### **Atskaņošana netiek sākta no satura sākuma.**

 $\rightarrow$  Nospiediet OPTIONS un izvēlieties [Play from start] (Atskaņot no sākuma).

#### **Atskaņošana netiek sākta no atsākšanas vietas, kurā pēdējo reizi pārtraucāt atskaņošanu.**

- → Atkarībā no diska iespējams, ka atsākšanas punkts tiek notīrīts, ja:
	- atverat disku paliktni;
	- atvienojat USB ierīci;
	- atskaņojat citu saturu;
	- izslēdzat atskaņotāju.

**Atskaņojot disku, ekrānā tiek rādīts ziņojums ar kodu 1 [Playback stopped. The content being played is protected by Cinavia and is not authorized for playback on this device. For more information, see http://www.cinavia.com. Message Code 1.] (Atskaņošana pārtraukta. Atskaņojamo saturu aizsargā Cinavia, un tā atskaņošana šajā ierīcē nav pilnvarota. Papildinformāciju skatiet vietnē http://www.cinavia.com. Ziņojuma kods 1.).**

, Atskaņojamā video audio ierakstā ir iekļauts Cinavia kods, kas norāda, ka video ir paredzēts rādīšanai tikai ar profesionālo aprīkojumu un nav pilnvarots patērētāju atskaņošanai (6. lpp.).

### **Disku paliktnis netiek atvērts, un disku nevar izņemt pat pēc pogas** Z **nospiešanas.**

 $\rightarrow$  Mēģiniet veikt šādas darbības: 1Izslēdziet atskaņotāju un atvienojiet elektroenerģijas tīkla pievadu. (2)Turot nospiestu atskaņotāja pogu $\triangle$ , atkārtoti pievienojiet elektroenerģijas tīkla pievadu. 3Joprojām turiet nospiestu atskaņotāja pogu ▲, līdz tiek atvērts paliktnis. 4Izņemiet disku.

#### **Atskaņotājs nereaģē ne uz vienu pogu.**

 $\rightarrow$  Atskanotājā ir kondensējies mitrums (4. lpp.).

## <span id="page-36-0"></span>**Specifikācijas**

**Sistēma Lāzers:** pusvadītāju lāzers

#### **Ieejas un izejas**

#### (**Ligzdas nosaukums:**

ligzdas veids/izvades līmenis/ pilnā pretestība)

#### **DIGITAL OUT (COAXIAL):**

skaņuplašu atskaņotāja ligzda/ 0,5 Vp-p/75 omi

#### **HDMI OUT:**

HDMI 19 kontaktu standarta savienotājs

**LAN (100):**

100BASE-TX kontaktligzda

#### **USB:**

A tipa USB ligzda (USB atmiņas, atmiņas karšu lasītāja, digitālās fotokameras un digitālās video kameras pievienošanai)

#### **DC IN:**

BDP-S1200: 12 V līdzstrāva, 600 mA BDP-S3200/S4200: 12 V līdzstrāva, 650 mA BDP-S5200: 12 V līdzstrāva, 750 mA

#### **Bezvadu (tikai BDP-S3200/S5200)**

#### **Bezvadu lokālā tīkla standarts:**

IEEE 802.11 b/g/n

**Frekvenču diapazons:** 2,4 GHz josla: kanāli 1–13

#### **Modulācija:**

DSSS un OFDM

#### **Vispārīgi**

#### **Enerģijas prasības:**

12 V līdzstrāva ar maiņstrāvas adapteri Nominālvērtība: ievades maiņstrāva 220–240 V, 50/60 Hz

#### **Enerģijas patēriņš (izmantojot maiņstrāvas adapteri):**

BDP-S1200: 8,8 W BDP-S3200/S4200: 9,5 W BDP-S5200: 11 W

<span id="page-36-1"></span>**Tīkla gaidstāve:** 4,5 W (visi vadu/bezvadu tīkla porti IESLĒGTI) **Izmēri (aptuveni):** 265 mm×199 mm×43 mm (platums/dziļums/augstums), ieskaitot izvirzītās daļas **Masa (aptuveni):** 0,9 kg **Darba temperatūra:** 5 °C–35 °C **Darba mitrums:** 25%–80%

#### **Komplektācijā iekļautie piederumi**

Maiņstrāvas adapteris (AC-M1208WW) (1) Maiņstrāvas barošanas vads (elektroenerģijas tīkla pievads; 1) Tālvadības pults (tālvadība; 1) R03 (AAA lieluma) baterijas (2)

Specifikācijas un dizains var mainīties bez brīdinājuma.

### <span id="page-37-0"></span>**Atskaņojamie diski**

![](_page_37_Picture_258.jpeg)

\*1 Tā kā Blu-ray Disc specifikācijas ir jaunas un attīstās, atkarībā no diska veida un versijas dažus diskus, iespējams, nevarēs atskaņot.

Audio izvade atšķiras atkarībā no avota, pievienotās izejas ligzdas un atlasītajiem

- audio iestatījumiem. $^{\ast 2}$  BD-RE: versija 2.1 BD-R: versija 1.1, 1.2, 1.3, ieskaitot organiskā pigmenta veida BD-R (tips LTH) Datorā ierakstītus BD-R diskus nevar atskaņot, ja tie nav noslēgti. $\rm{^{*3}}$  CD vai DVD disks netiks atskaņots, ja tas
- nav pareizi pabeigts. Papildinformāciju skatiet ierakstīšanas ierīces komplektācijā iekļautajā lietošanas rokasgrāmatā.

#### **Diski, kurus nevar atskaņot**

- BD ar kasetni
- BDXL
- DVD-RAM
- HD DVD
- DVD audio diski
- PHOTO CD
- CD-Extra datu daļa
- Super VCD
- DualDisc audio materiālu puse

#### **Piezīme par diskiem**

Šis produkts ir domāts tādu disku atskaņošanai, kas atbilst kompaktdisku (Compact Disc — CD) standartam. DualDisc un daži mūzikas diski, kas kodēti, izmantojot autortiesību aizsardzības tehnoloģijas, neatbilst kompaktdisku (CD) standartam, tāpēc iespējams, ka šis produkts tos neatskaņos.

#### **Piezīme par BD/DVD disku atskaņošanas darbībām**

Programmatūras ražotāji, iespējams, ir ar nolūku iestatījuši dažas BD/DVD disku atskaņošanas darbības. Tā kā šis atskaņotājs BD/DVD diskus atskaņo atbilstoši programmatūras ražotāju paredzētajam diska saturam, daži atskaņošanas līdzekļi var nebūt pieejami.

#### **Piezīme par dubultslāņu BD/DVD diskiem**

Pārslēdzoties starp slāņiem, attēla un skaņas atskaņošana, iespējams, uz brīdi tiks pārtraukta.

#### **Reģiona kods (tikai BD-ROM/DVD VIDEO)**

Jūsu atskaņotāja reģiona kods ir norādīts ierīces aizmugurē, un atskaņotājs atskaņos tikai tos BD-ROM/DVD VIDEO diskus, kas apzīmēti ar identisku reģiona kodu vai [**ÆE**].

![](_page_37_Figure_24.jpeg)

Reģiona kods

## <span id="page-38-0"></span>**Atskaņojamo failu tipi**

### **Video**

![](_page_38_Picture_152.jpeg)

#### **Formāts**

AVCHD (v. 2.0)\*1\*7\*8

#### **Mūzika**

![](_page_39_Picture_346.jpeg)

#### **Fotogrāfija**

![](_page_39_Picture_347.jpeg)

- Atskanotājs DLNA serverī var neatskanot šo failu formātu (tikai BDP-S3200/S4200/
- S5200).<br>\*2 Atskanotājs DLNA serverī var atskanot tikai standarta izšķirtspējas video
- (tikai BDP-S3200/S4200/S5200). \*3 Atskaņotājs DLNA serverī neatskaņo DTS formāta failus (tikai BDP-S3200/
- S4200/S5200). \*4 Atskaņotājs DLNA serverī var atskaņot tikai Dolby Digital formāta failus
- (tikai BDP-S3200/S4200/S5200). \*5 Atskaņotājs spēj atbalstīt AVC līdz
- $*6$  pat līmenim 4.1.  $*6$  Atskanotājs DLNA serverī neatskano šo failu formātu (tikai BDP-S3200/
- S4200/S5200). \*7 Atskaņotājs spēj atbalstīt kadru nomaiņas ātrumu līdz pat 60 kadri/s.
- Atskanotājs atskano formāta AVCHD failus, kas ir ierakstīti ar digitālo video kameru u.tml. Formāta AVCHD disks netiks atskaņots, ja tas nav pareizi pabeigts.<br><sup>\*9</sup> Atskanotājs var atskanot .mka failus.
- (DLNA serverī šo failu nevar atskaņot
- (tikai BDP-S3200/S4200/S5200).) \*10 Atskanotājs neatskaņo animētus
- PNG un GIF failus. \*11 MPO failiem, kas nav 3D faili, tiek rādīts tikai atslēgas vai pirmais attēls (tikai BDP-S4200/S5200).

### $\boldsymbol{\omega}$

- Atkarībā no failu formāta, kodējuma un ierakstīšanas apstākļiem daži faili, iespējams, netiks atskaņoti (tikai BDP-S1200).
- Atkarībā no failu formāta un kodējuma, kā arī ierakstīšanas un DLNA servera apstākļiem daži faili, iespējams, netiks atskaņoti (tikai BDP-S3200/S4200/S5200).
- Iespējams, netiks atskaņoti daži datorā rediģēti faili.
- Dažiem failiem var nedarboties ātrās patīšanas vai ātrās attīšanas funkcija.
- Atskaņotājs neatskaņo kodētus failus, piemēram, DRM un bezzudumu.
- Atskaņotājs spēj atpazīt šādus BD, DVD, CD un USB ierīču failus un mapes:
	- līdz 9. slāņa mapēm, ieskaitot saknes mapi;
	- līdz 500 failiem/mapēm atsevišķā slānī.
- Atskaņotājs spēj atpazīt šādus DLNA serverī saglabātus failus un mapes (tikai BDP-S3200/S4200/S5200):
	- mapes līdz 19. slāņa līmenim;
	- līdz 999 failiem/mapēm atsevišķā slānī.
- Atskaņotājs spēj atbalstīt kadru nomaiņas ātrumu:
	- līdz 60 kadri/s tikai AVCHD (MPEG4/ AVC) gadījumā;
	- līdz 30 kadriem/s citu video kodeku gadījumā.
- Atskaņotājs spēj atbalstīt video bitu ātrumu līdz pat 40 Mb/s.
- Atskaņotājs spēj atbalstīt video izšķirtspēju līdz pat 1920×1080p.
- Dažas USB ierīces var nedarboties ar šo atskaņotāju.
- Atskaņotājs spēj atpazīt lielapjoma atmiņas klases (Mass Storage Class — MSC) ierīces (piemēram, zibatmiņu vai HDD), attēlu tveršanas ierīču (Still Image Capture Device — SICD) klases ierīces un 101 taustiņa tastatūru.
- Lai izvairītos no datu vai USB atmiņas, vai ierīces sabojāšanas, pievienojot vai atvienojot USB atmiņu vai ierīces, izslēdziet atskaņotāju.
- Atskaņotājs, iespējams, nevarēs plūstoši atskaņot liela bitu ātruma video failus, kas ierakstīti DATA CD. Ieteicams šādus failus atskaņot, izmantojot DATA DVD vai DATA BD diskus.

### **Par bezvadu LAN drošību (tikai BDP-S3200/S5200)**

Tā kā saziņa, izmantojot bezvadu lokālā tīkla funkciju, tiek izveidota ar radio viļņu palīdzību, bezvadu signālu, iespējams, var pārtvert. Lai aizsargātu bezvadu saziņu, šis atskaņotājs atbalsta dažādas drošības funkcijas. Noteikti pareizi konfigurējiet drošības iestatījumus atbilstoši savai tīkla videi.

#### **Bez drošības**

Lai gan varat ērti veikt iestatījumus, jebkurš var pārtvert bezvadu saziņu vai ielauzties jūsu bezvadu tīklā pat bez jebkādiem sarežģītiem rīkiem. Atcerieties, ka pastāv nepilnvarotas piekļuves vai datu pārtveršanas risks.

#### **WEP**

WEP lieto drošu saziņu, lai nepiederošām personām neļautu pārtvert saziņu vai ielauzties jūsu bezvadu tīklā. WEP ir mantota drošības tehnoloģija, kas ļauj pievienot vecākas ierīces, kuras neatbalsta TKIP/AES.

#### **WPA-PSK (TKIP), WPA2-PSK (TKIP)**

TKIP ir drošības tehnoloģija, kas izstrādāta, lai novērstu WEP trūkumus. TKIP nodrošina lielāku drošības pakāpi nekā WEP.

#### **WPA-PSK (AES), WPA2-PSK (AES)**

AES ir drošības tehnoloģija, kas izmanto uzlabotu drošības paņēmienu, kurš atšķiras no WEP un TKIP. AES nodrošina lielāku drošības pakāpi nekā WEP un TKIP.

#### **Piezīmes par diskiem**

• Lai disku uzturētu tīru, satveriet to aiz malām. Neaiztieciet virsmu.

![](_page_40_Picture_16.jpeg)

- Nepakļaujiet disku tiešai saules gaismai vai siltuma avotiem, piemēram, karstā gaisa kanāliem, kā arī neatstājiet to automašīnā, kas novietota tiešā saules gaismā, jo temperatūra automašīnā var būtiski palielināties.
- Pēc atskaņošanas glabājiet disku tā kastītē.
- Tīriet disku ar tīrīšanas drāniņu. Noslaukiet disku virzienā no centra.

![](_page_40_Picture_20.jpeg)

- Nelietojiet šķīdinātājus, piemēram, benzīnu, atšķaidītāju, nopērkamus disku/objektīvu tīrīšanas līdzekļus vai vinila platēm domāto antistatisko aerosolu.
- Ja diska etiķete ir drukāta, pirms atskaņošanas ļaujiet tai nožūt.
- Nelietojiet tālāk norādītus diskus.
	- Objektīvu tīrīšanas disks.
	- Nestandarta formas (piemēram, kartīte, sirsniņa) disks.
	- Disks, kuram ir piestiprināta kāda uzlīme.
	- Disks, uz kura ir celofāna lente vai uzlīmju līme.
- Neatjaunojiet diska atskaņojamās puses virsmu, lai atbrīvotos no virsmas skrāpējumiem.

### **Vadāmo TV kodu numuri**

Izmantojot tālvadības pults pogas, 2 sekundes turiet nospiestu -TV- [**/**1 un TV ražotāja kodu.

Ja sarakstā ir norādītas vairākas tālvadības pults pogas, mēģiniet šos kodus ievadīt pa vienam, līdz atrodat to, kas darbojas ar jūsu TV.

![](_page_41_Picture_295.jpeg)

### **Valodas kodu saraksts**

Lai iegūtu detalizētu informāciju, sk. [BD/DVD Viewing Settings] (BD/DVD skatīšanās iestatījumi) (BD/DVD skatīšanas iestatījumi) (30. lpp.). Valodu pareizrakstība atbilst standartam ISO 639: 1988 (E/F).

#### **Kods Valoda**

![](_page_41_Picture_296.jpeg)

![](_page_42_Picture_226.jpeg)

## **Kods Valoda Vecāku kontroles/apgabala kods**

Lai iegūtu detalizētu informāciju, sk. [Parental Control Area Code] (Vecāku kontroles apgabala kods) (31. lpp.).

#### **Kods Apgabals**

![](_page_42_Picture_227.jpeg)

Iespējams, ka turpmāk šī atskaņotāja programmatūra tiks jaunināta. Informāciju par visiem pieejamajiem jauninājumiem, ka arī jaunākās lietošanas instrukcijas skatiet šajā tīmekļa vietnē:

## http://support.sony-europe.com/

z Lai uzzinātu noderīgus ieteikumus, padomus un informāciju par Sony produktiem un pakalpojumiem, apmeklējiet šo vietni: www.sony-europe.com/myproduct/

![](_page_43_Figure_3.jpeg)

http://www.sony.net/

![](_page_43_Picture_5.jpeg)

4-476-203-**41**(1) (LV)